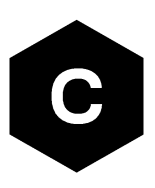

# **LARA-L6 / LARA-R6 series**

## **Application development guide**

**Application note**

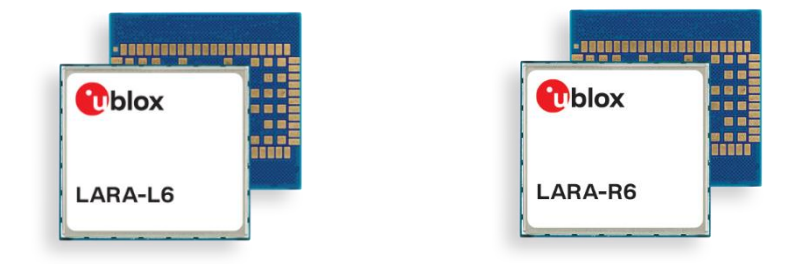

#### **Abstract**

This document provides detailed technology architecture and examples of how to use AT commands with u-blox LARA-L6 and LARA-R6 series modules.

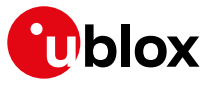

[www.u-blox.com](http://www.u-blox.com/)

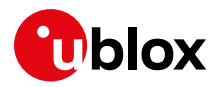

## <span id="page-1-0"></span>**Document information**

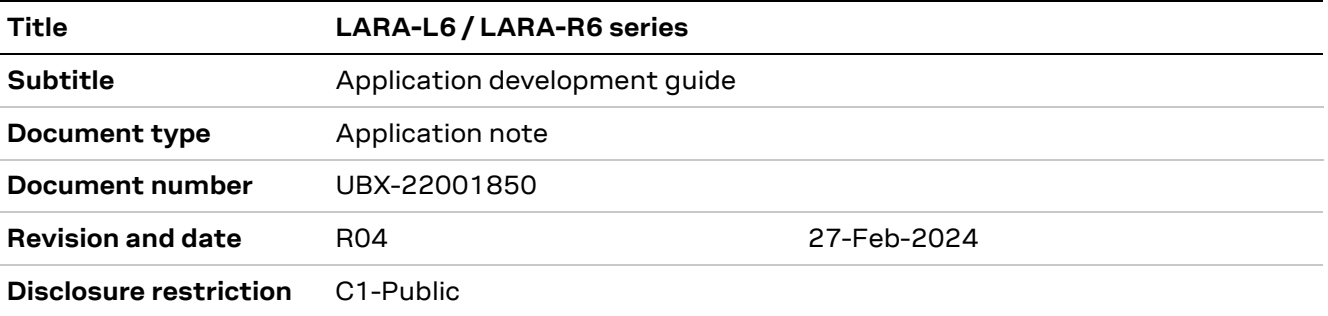

This document applies to the following products:

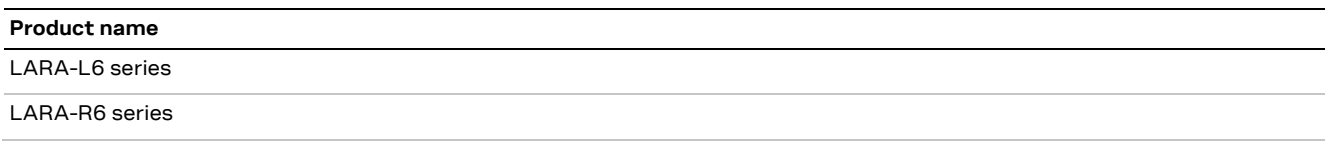

u-blox or third parties may hold intellectual property rights in the products, names, logos and designs included in this document. Copying, reproduction, modification or disclosure to third parties of this document or any part thereof is only permitted with the express written permission of u-blox.

The information contained herein is provided "as is" and u-blox assumes no liability for its use. No warranty, either express or implied, is given, including but not limited to, with respect to the accuracy, correctness, reliability and fitness for a particular purpose of the information. This document may be revised by u-blox at any time without notice. For the most recent documents, visit www.u-blox.com.

Copyright © u-blox AG.

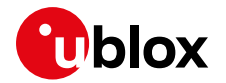

## <span id="page-2-0"></span>**Contents**

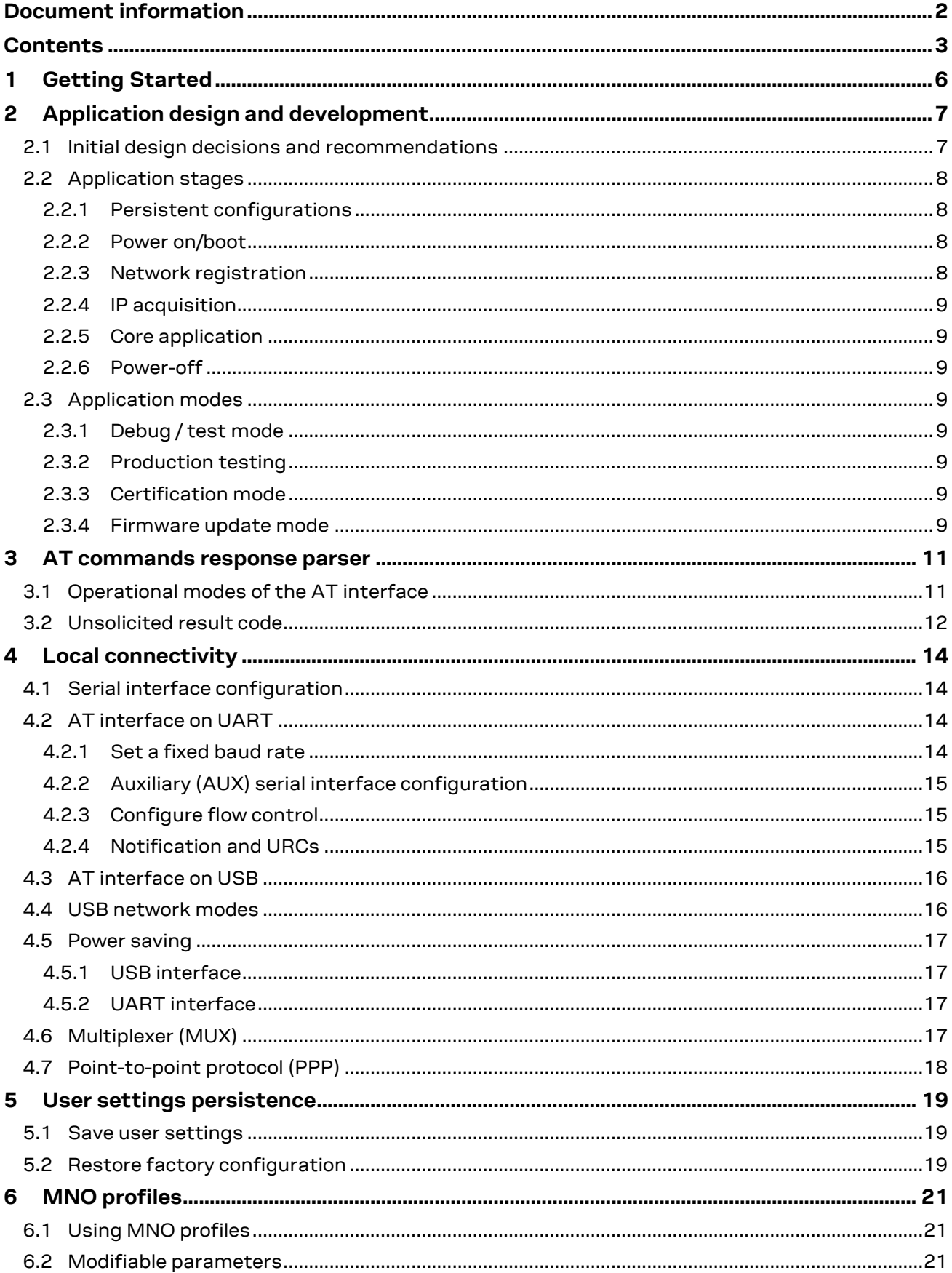

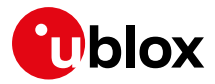

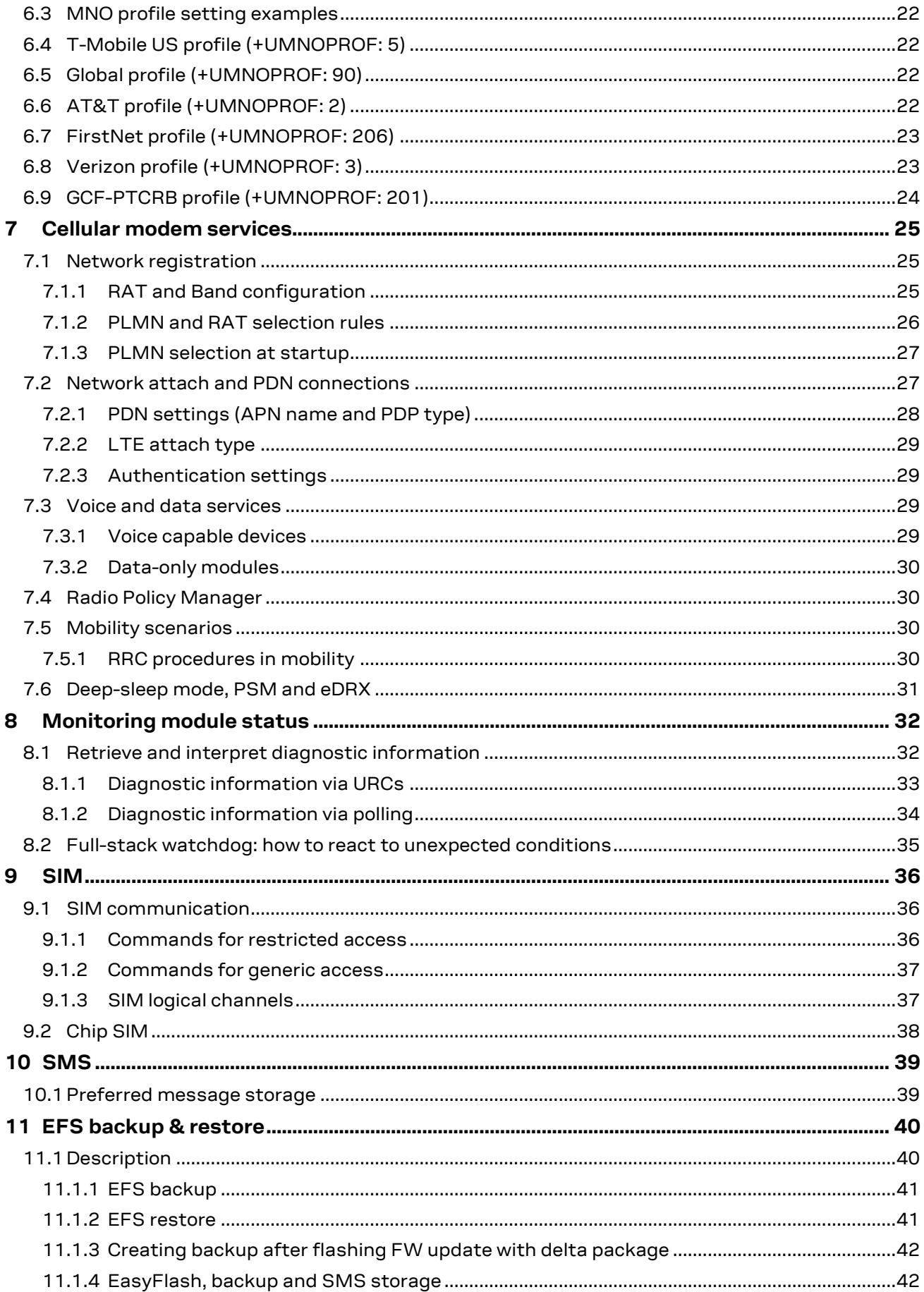

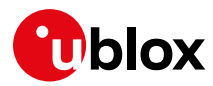

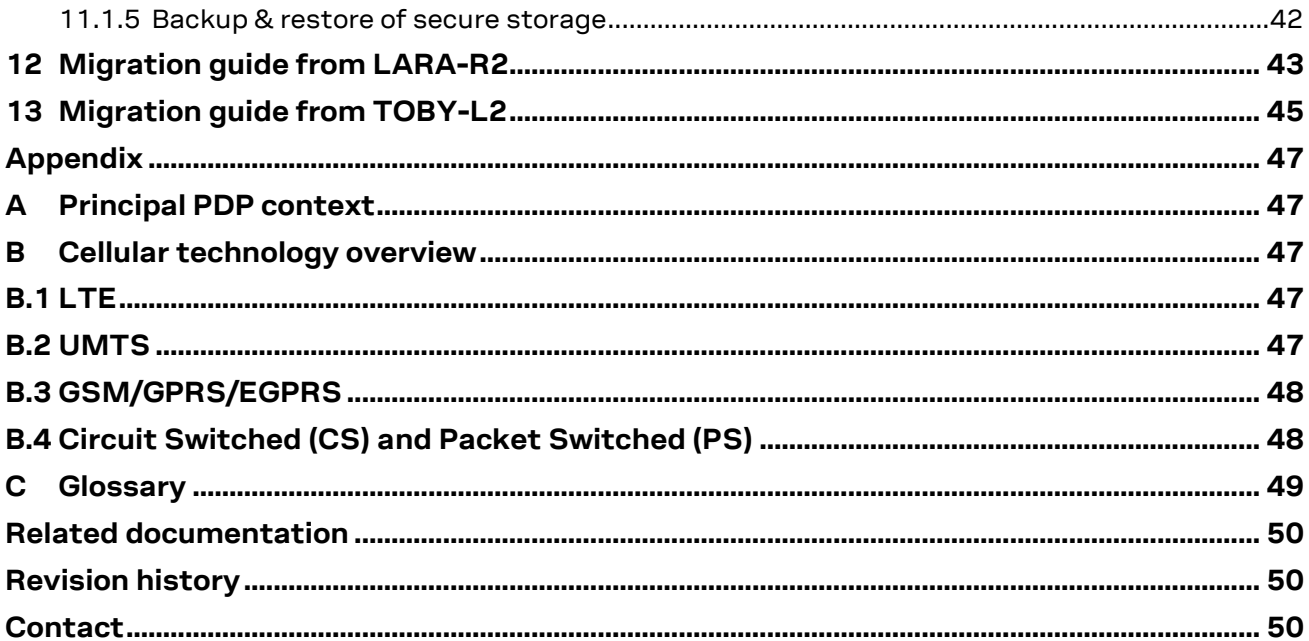

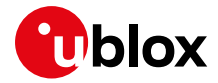

## <span id="page-5-0"></span>**1 Getting Started**

This document provides guidance for developing applications that interface with the u-blox LARA-R6 and LARA-L6 series module, including examples of AT command sequences for specific use cases.

[Figure 1s](#page-5-1)hows the supporting documentation through the product design lifecycle. [Table 1p](#page-5-2)rovides summary of the key information contained in each of them.

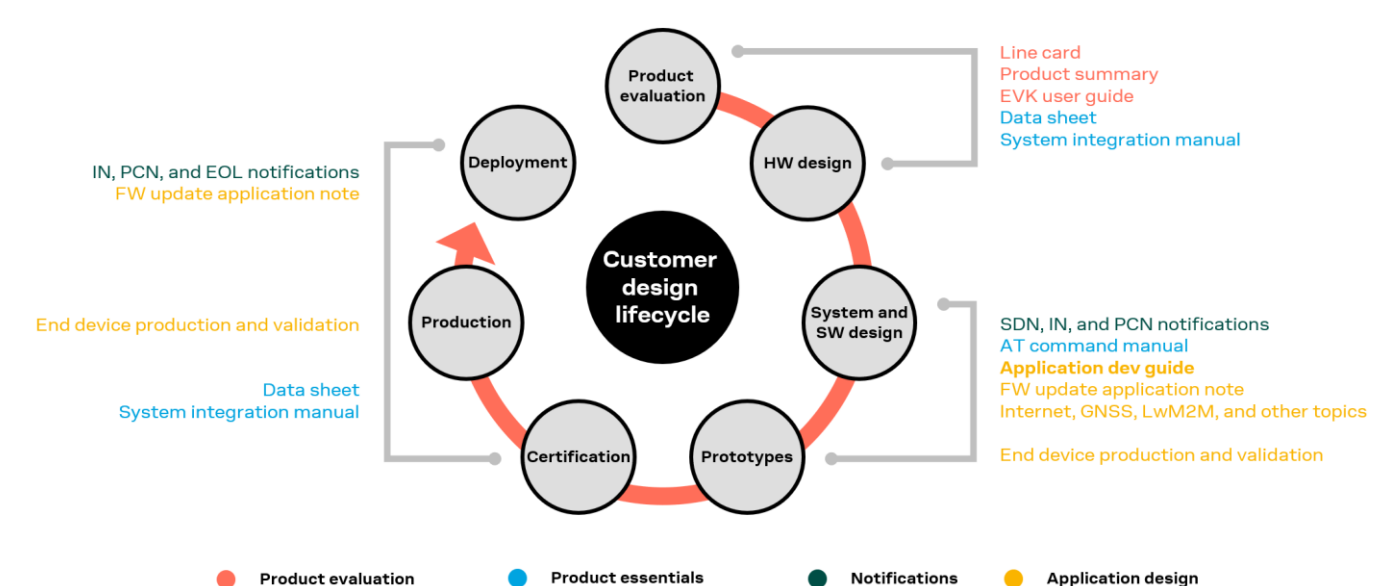

<span id="page-5-1"></span>**Figure 1: u-blox product documentation map**

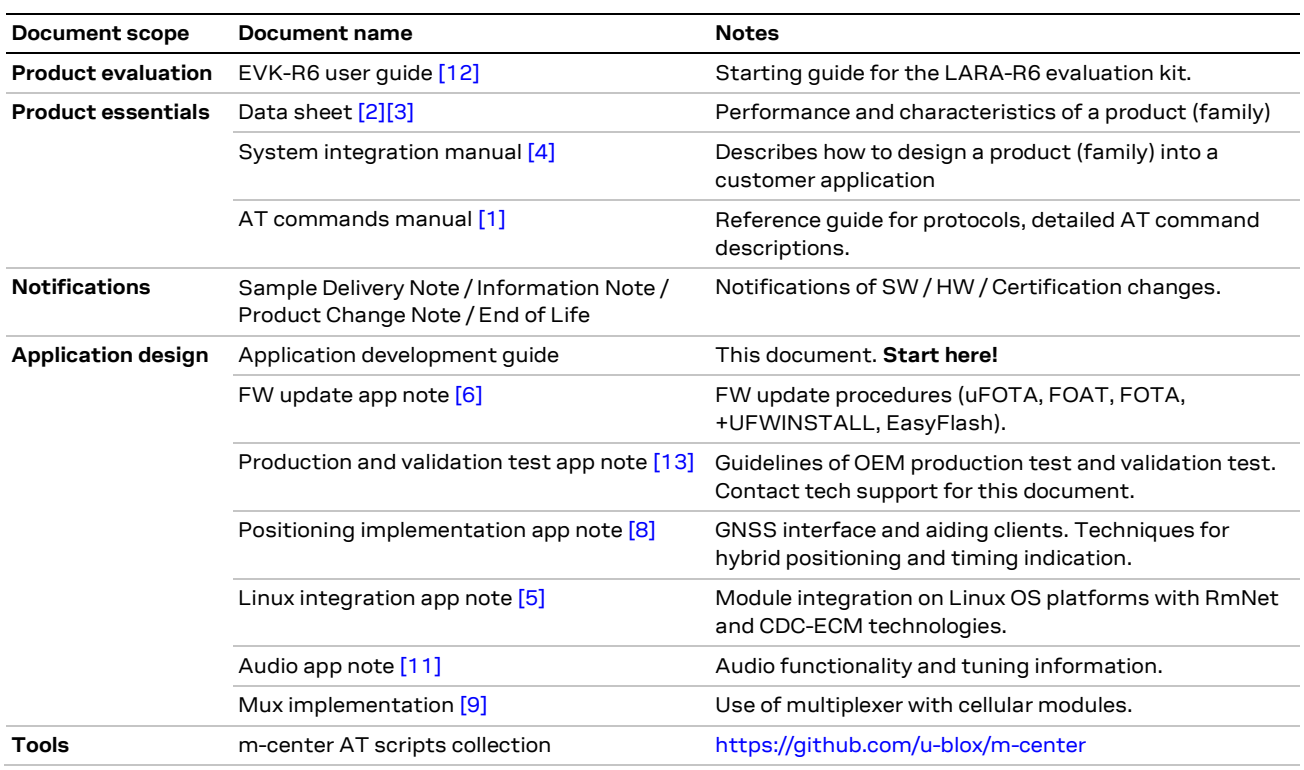

#### <span id="page-5-2"></span>**Table** 1**: LARA-R6 / LARA-L6 documentation overview**

**F** An index finger points out key information pertaining to module integration and performance.

**⚠** A warning symbol indicates actions that could negatively impact or damage the module.

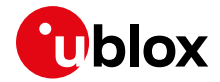

## <span id="page-6-0"></span>**2 Application design and development**

When designing a host application interfacing with a u-blox cellular module, consider the points depicted in [Figure 2:](#page-6-2)

- Choose the module's features that the application needs and the ones that can be disabled.
- Split the application workflow into stages.
- Design the application to work in several modes, reflecting the lifecycle steps of the product.

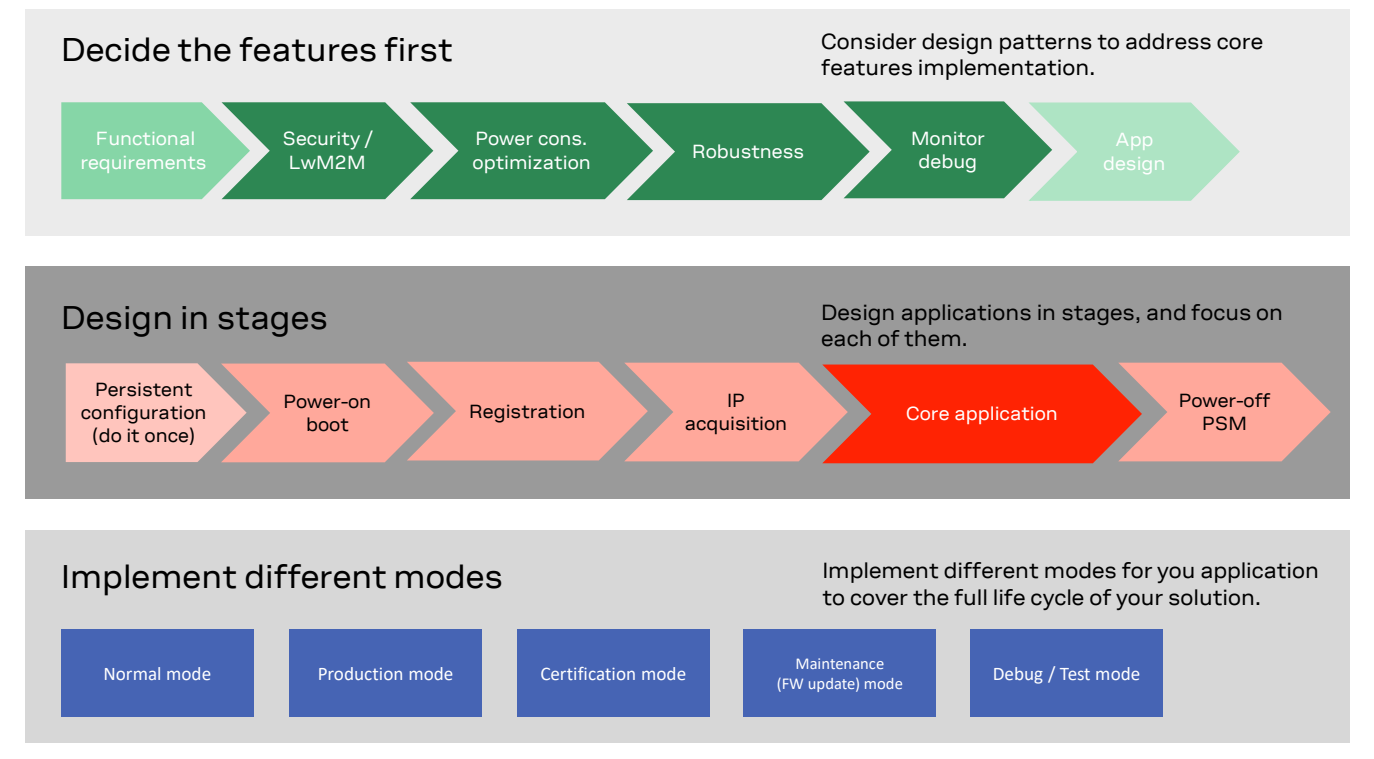

<span id="page-6-2"></span>**Figure 2: Application design guidelines**

## <span id="page-6-1"></span>**2.1 Initial design decisions and recommendations**

If some features will never be used during the application lifetime, they should be disabled or properly configured to minimize their impact on the overall performance. These decisions should be carefully taken at design stage because any late change could cause much effort to adapt and validate the application.

These decisions concern:

- Usage of an LwM2M client
- Usage of security suite features
- Usage of power saving
- SIM card/MNO selection
- SW/HW monitor and debug solutions
- SW/HW recovery modes

An LwM2M client is necessary to allow MNOs to contact the device and retrieve diagnostic information; it enables also automatic periodic check of availability of FOTA updates, on both MNO and u-blox servers. Based on the target power consumption profile, the customer application can periodically enable the client in order to control features, such as the periodic LwM2M registrations with the server or can implement alternative or additional methods to implement FW updates when triggers by e.g., prolonged out of service conditions or by specific events.

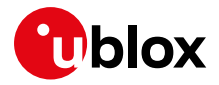

Similar considerations hold for the security client.

Power saving features (+UPSV, eDRX) shall be configured based on the target power consumption profile.

The MNO profile (section [5\)](#page-18-3) to be used depends on the type of application and SIM card (regional or global roaming). If the SIM card belongs to an MNO for which the module has gained the type approval, the MNO profile is available in the FW and shall be used.

Debug-ability can be provided via test endpoints, access to the USB interface, and in general a prolific application log containing all AT commands strings exchanged with the module and diagnostic information sent by the module with timing information. Monitoring the module status is a requirement to implement, via HW or SW, recovery procedures as described in section [8.](#page-31-0)

u-blox recommends properly designing and testing a module's firmware update mechanism that allows deployment of the latest cellular module FW in the field after the device production.

**☞** The LWM2M client may be enabled or disabled by default depending on the MNO profile configuration and the product variant. To check default configuration, refer to Appendix C: Mobile Network Operator profiles of the AT commands manual [\[1\].](#page-49-7) In general, it is suggested to disable the LwM2M client, especially when the related features are not explicitly required by the MNO and not needed by the user.

## <span id="page-7-0"></span>**2.2 Application stages**

#### <span id="page-7-1"></span>**2.2.1 Persistent configurations**

Some module settings are persistent, i.e., they are stored in the module non-volatile memory (NVM). Among these are the MNO profile (see section  $6$ ), APN for Internet connectivity, and active LTE bands.

The host application should implement a persistent configuration setting phase, performed once and then at an as-needed basis, where all AT commands related to the required settings are issued.

**☞** See the LARA-R6 FW update application not[e \[6\]](#page-49-8) for persistence of settings after a FW update. If settings are not retained, they shall be reapplied.

#### <span id="page-7-2"></span>**2.2.2 Power on/boot**

In general, at each boot the application should read configurations and make sure they are correct. If not, persistent configurations can be reapplied.

Not all the module configurations are persistent. Therefore, the application, after each module boot, should again set these volatile configurations (for example, AT+CMEE=2, URC enabling).

It is very important that the application has a robust mechanism to detect when the module is ready to communicate via AT commands at the power-on: a solution is to enable the greeting message (+CSGT AT command); alternatively, the host application can wait for a response to "AT" command.

The application should configure module time. Automatic update of local time with the network time information is the factory-programmed setting (+CTZU: 1), so after LTE attach, the time of the module is generally updated.

#### <span id="page-7-3"></span>**2.2.3 Network registration**

For details about the network registration stage, see section [7.1.](#page-24-1)

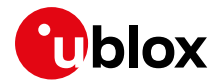

#### <span id="page-8-0"></span>**2.2.4 IP acquisition**

For some details and guidelines on this topic, see the LARA-R6 Internet applications development guide application note [\[7\].](#page-49-14)

#### <span id="page-8-1"></span>**2.2.5 Core application**

For some details and guidelines on this topic, see the LARA-R6 Internet applications development guide application note [\[7\]](#page-49-14) and LARA-R6 series AT command manual [\[1\].](#page-49-7) The application shall handle AT commands, responses and unsolicited indications as suggested in section [3.](#page-10-0) For diagnostic purposes, the application should rely on status AT commands, see section [8.1.](#page-31-1) For robustness purposes, the application should implement embedded watchdog procedures, see section [8.2.](#page-34-0)

#### <span id="page-8-2"></span>**2.2.6 Power-off**

The application might need to switch off the module; both normal and emergency shutdown are described in the LARA-R6 series system integration manual [\[4\].](#page-49-6)

## <span id="page-8-3"></span>**2.3 Application modes**

An application is usually designed based on the main use cases in actual scenarios. This way of operation is what we call "normal mode". In addition, the designer should provide a way to configure the application for more specific contexts, which can have different requirements with respect to normal mode and can help to perform other important steps in the product lifecycle.

#### <span id="page-8-4"></span>**2.3.1 Debug / test mode**

In general, an application should always output a significant log, including the AT commands it issues and their responses, and implement monitoring strategies as described in section [8.](#page-31-0)

If a problem occurs related to the cellular module and more information is needed, it may be necessary to configure different verbosity levels for the host application and modules log. In extreme cases, it may be necessary to provide an AT interface passthrough to allow access to diagnostic AT commands.

If the cellular communication is tested against a network simulator, use a suitable test SIM card (usually provided by the network simulator manufacturer). If a test SIM card is not available, make sure to disable authentication and integrity checks on the tester side (by proper setting) and on the module (by using the AT+UDCONF=81,0 command, see LARA-R6 series AT commands manual [\[1\]\)](#page-49-7).

#### <span id="page-8-5"></span>**2.3.2 Production testing**

This mode is to be used during the production tests of the end device. In this scenario the main application is usually inactive, and AT commands can be used to properly configure the module and use its end user testing features. For more details, contact technical support production and prototype validation guidelines application note.

#### <span id="page-8-6"></span>**2.3.3 Certification mode**

Depending on the kind of certification, such as regulatory, conformance or for MNO type approval, the application might be disabled, and the module externally controlled (for example, for throughput testing). Specific MNO tests might require the application to be running in normal mode (for example, remote SIM provisioning, FOTA).

#### <span id="page-8-7"></span>**2.3.4 Firmware update mode**

A module's firmware update procedure should be implemented when necessary, either over the air or tethered. Each update strategy has its requirements and correct implementation, which should be

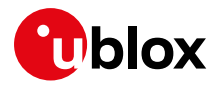

followed to guarantee the success of the operation. For more details, see the LARA-R6 FW update application note [\[6\].](#page-49-8)

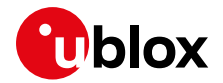

## <span id="page-10-0"></span>**3 AT commands response parser**

It is important that the user implements a dedicated AT parser component in the host application.

Basic guidelines:

- When entering AT commands, spaces are ignored.
- The DTE shall handle the case of unexpected spaces or line endings, i.e., the <CR><LF> characters.
- As suggested in the LARA-R6 series AT commands manual [\[1\],](#page-49-7) always wait for at least 20 ms following a final result code or a URC reception before issuing a new AT command.
- When the module has finished processing an AT command, it will output a final result code (either OK or ERROR) indicating that it is ready to accept a new AT command. The information text responses are issued before the final result code. Change the +CMEE AT command setting to numeric or verbose value (for example, AT+CMEE=1 or AT+CMEE=2).
- Asynchronous commands (for example, +UMQTTC) return an immediate final result code and final result via URC.
- Some AT commands return an intermediate result code (IRC) during command execution.

AT commands executed on different AT capable interfaces, are serialized and then executed by the internal AT parser in the arrival order; parallel AT commands execution is not possible.

This behavior can be detected in the following configurations:

- AT commands executed in main and auxiliary UART interface
- AT commands executed on one serial-over-USB interface and one UART interface
- AT commands executed on two different serial-over-USB interfaces
- AT commands executed on two different MUX virtual channels over UART interface

The only exception to previous rule is when it is defined a system architecture with a PPP dial-up on one port and AT commands on the other one.

## <span id="page-10-1"></span>**3.1 Operational modes of the AT interface**

When implementing the AT parser, it is important to consider that the communication port, whether a virtual serial ports over USB interface, the main and auxiliaryUART or a MUX virtual channels, enters different operational modes while processing AT commands.

In command mode, the module (called DCE – data communication equipment) can receive AT commands. Once an AT command is detected on the AT interface, the DCE processes it and may return to command mode by issuing a success or error response. Special AT commands lead the AT interface into intermediate states where, for example, an SMS payload is expected, or raw/binary data is exchanged (for example, during file transfer), or PPP packets are exchanged. In the latter case, the PPP data mode can be temporarily exited by a special +++ packet or DTR line ON-to-OFF transition and the online command mode (OLCM) state is entered: from this state, which is similar to the command mode, the DCE can be moved back to PPP data mode via ATO command or can disconnect PPP via ATH command (having previously applied AT+CVHU=0).

[Figure 3](#page-11-1) depicts the various modes in which the module can operate and shows the actions that cause transitions between the different modes. The transitions triggered by DTR line changes are configurable with the AT&D command, see the AT commands manual [\[1\].](#page-49-7)

For more details about the AT command interface settings, see the AT command settings section in the AT commands manual [\[1\].](#page-49-7)

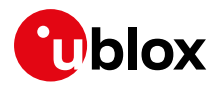

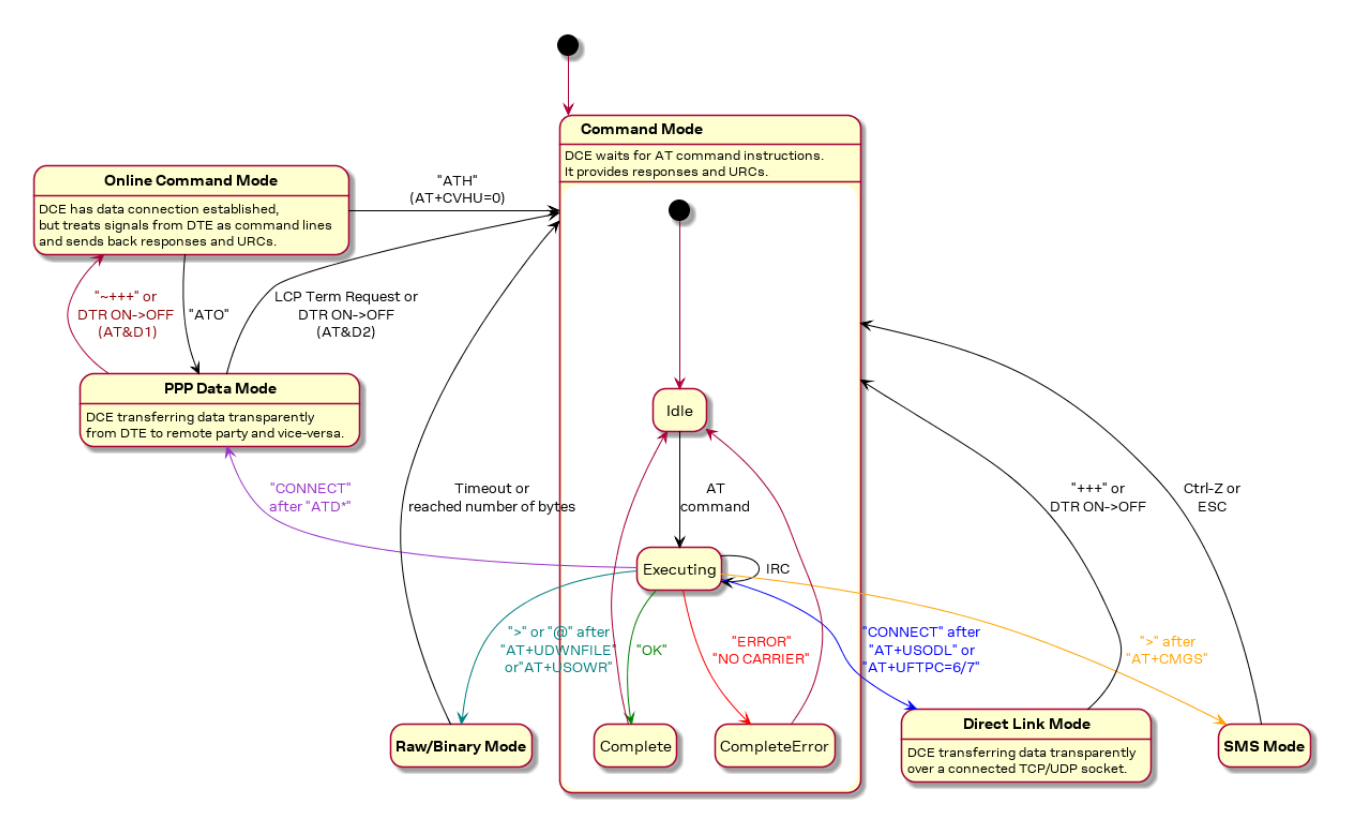

<span id="page-11-1"></span>**Figure 3: Module operating modes and actions causing mode transitions**

## <span id="page-11-0"></span>**3.2 Unsolicited result code**

An unsolicited result code (URC) is a string message (provided by the DCE) that asynchronously indicates the occurrence of an event that might be related to a previous AT command or to the feature the user is currently using, or to the module's autonomous activity (for example, due to mobility).

When a specific URC has been enabled, it can be output at any time to report a relevant event or status change on all AT ports. If an AT port is busy, the application can decide to discard +CIND, +CGEV and SMS related URC by properly configuring the related AT commands; all other URCs will be deferred and printed when the AT port returns into command mode.

By default, all AT ports are enabled for the reception of URCs, anyway it is possible to exclude some of them, by means of the +UURCCONF AT command.

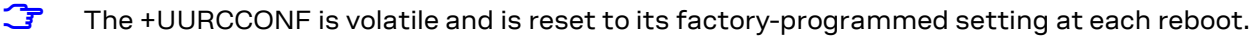

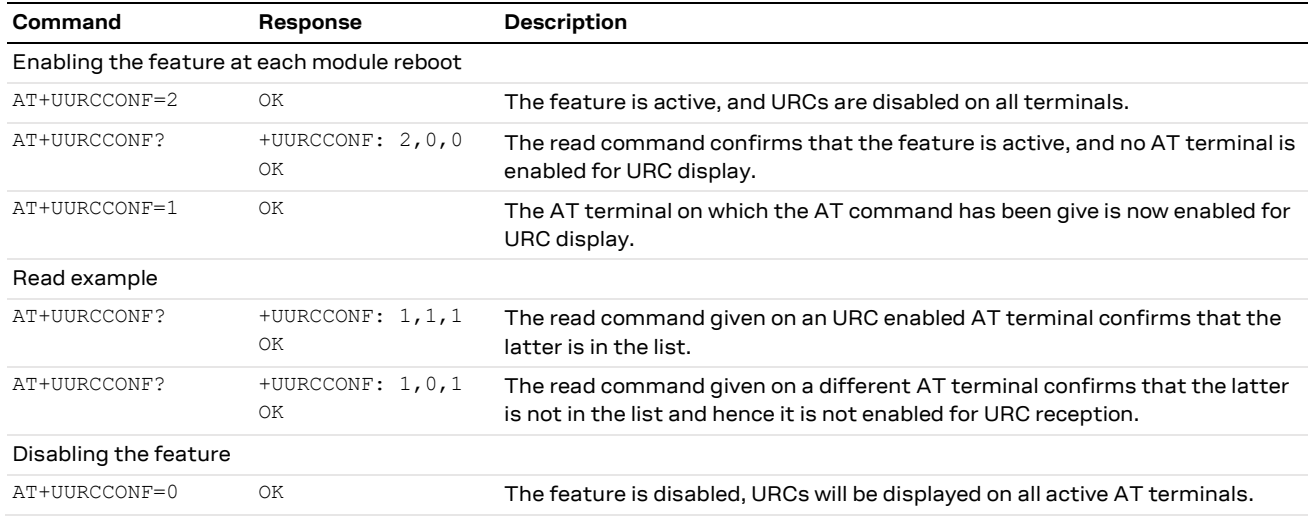

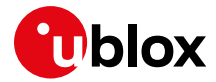

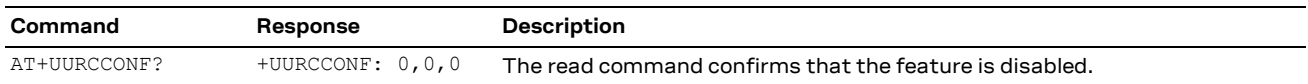

#### **Table 2: +UURCONF examples**

- **☞** Due to race conditions in mode transitions, URCs can be received after an AT command has been transmitted by the host application.
- **☞** URCs are sent to all available AT interfaces when the MUX is used.

#### Examples of some URCs are shown in Table 3.

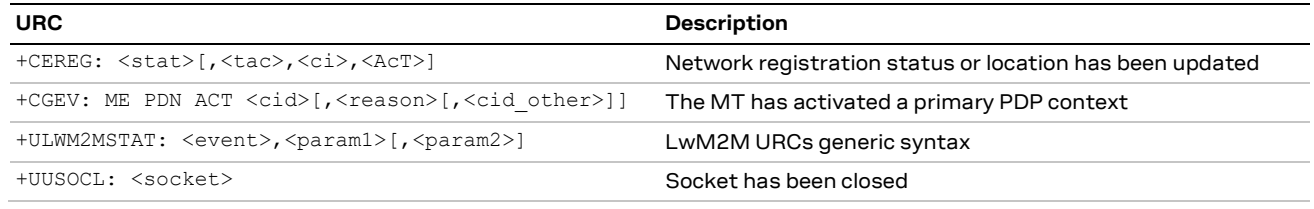

**Table 3: URCs examples**

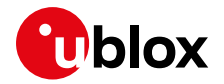

## <span id="page-13-0"></span>**4 Local connectivity**

## <span id="page-13-1"></span>**4.1 Serial interface configuration**

By default, USB and UART interfaces are available simultaneously. It is possible to switch between 5 serial interface configuration variants, using the command +USIO AT command, as shown in [Table 4.](#page-13-4)

| Command   | Response | <b>Description</b>                                                                                                    |  |
|-----------|----------|----------------------------------------------------------------------------------------------------|--|
| AT+USIO=0 | OK       | (Default configuration)<br>AT on MAIN UART (9-wire: RXD, TXD, CTS, RTS, DTR, DSR, DCD, RI, GND)<br>AT on USB (x2)<br>Diagnostic on USB                                                  |  |
| AT+USIO=1 | OK       | AT on MAIN UART (5-wire: RX/TX, CTS, RTS, GND)<br>AT on AUX UART (5-wire: RX/TX, CTS, RTS, GND)<br>AT on USB (x1)<br>Diagnostic on USB                                                  |  |
| AT+USIO=2 | OK       | AT on MAIN UART (9-wire: RXD, TXD, CTS, RTS, DTR, DSR, DCD, RI, GND)<br>AT on USB (x1)<br>GNSS tunneling on USB (x1)<br>Diagnostic on USB                                               |  |
| AT+USIO=3 | OK       | AT on USB (x2)<br>GNSS tunneling on USB (x1)<br>Diagnostic on USB                                                                                                    |  |
| AT+USIO=4 | OK       | AT on USB (x3)<br>Diagnostic on USB                                                                                                    |  |
| AT+USIO=5 | OK       | AT on MAIN UART (5-wire: RX/TX, CTS, RTS, GND)<br>AT on USB (x1)<br>Diagnostic on AUX UART (5-wire: RX/TX, CTS, RTS, GND)<br>J<br>Configuration not supported by LARA-R6 series module. |  |

<span id="page-13-4"></span>**Table 4: +USIO configuration variants**

**3** Reboot the module to apply the new +USIO configuration.

## <span id="page-13-2"></span>**4.2 AT interface on UART**

AT commands can be issued to the module via UART interfaces, with default data rate set to 115.2 kbit/s (230.4 kbit/s, 460.8 kbit/s, 921.6 kbit/s and 3 Mbit/s are supported too). "Auto-bauding" is not supported by LARA-R6 series modules.

#### <span id="page-13-3"></span>**4.2.1 Set a fixed baud rate**

Use the +IPR AT command to set a different baud rate for the UART interface in which the command is sent, as shown i[n Table 5.](#page-13-5)

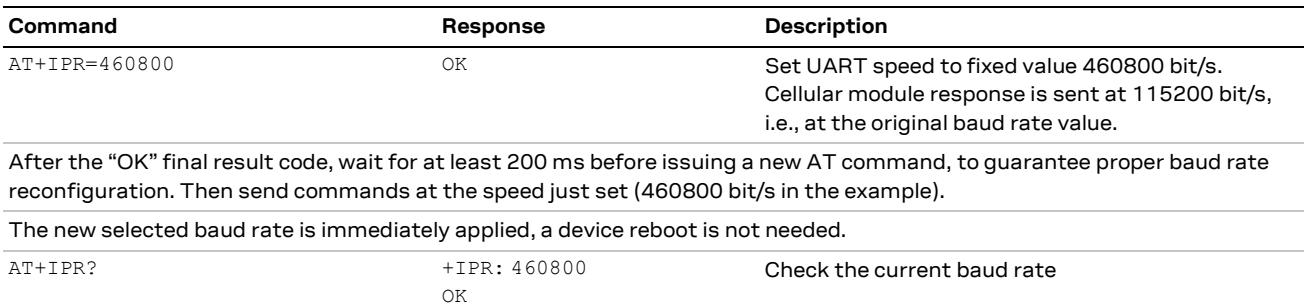

<span id="page-13-5"></span>**Table 5: Setting a fixed baud rate example**

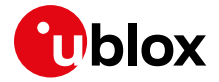

- **☞** The baud rate configured for main UART is persistent across power cycles, while that for auxiliary UART is volatile.
- **☞** The UART speed takes around 200 ms to reconfigure itself after a baud rate change through the +IPR AT command.
- **☞** To show a greeting text at module boot (+CSGT AT command), set the desired fixed baud rate beforehand by using the +IPR AT command. If active, the greeting text is shown at boot once, on any AT interface, the first time the TE sets the DTR line to ON state.

#### <span id="page-14-0"></span>**4.2.2 Auxiliary (AUX) serial interface configuration**

If the auxiliary UART interface is enabled via the +USIO AT command, then it may be necessary to configure this serial interface from the main UART interface, especially for the first use and when the factory-programmed configuration does not match the desired settings.

[Table 6](#page-14-3) shows how the +UUARTCONF AT command applies the desired settings. For additional details, see the LARA-R6 / LARA-L6 series AT commands manua[l \[1\].](#page-49-7)

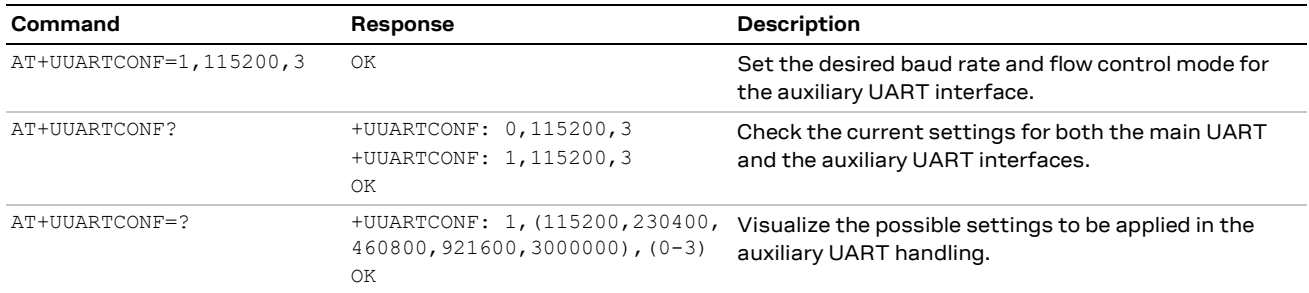

<span id="page-14-3"></span>**Table 6: +UUARTCONF variants description** 

- **☞** Configuration changes performed by the +UUARTCONF AT command are stored in the NVM and applied to the auxiliary UART interface at the next module boot.
- **☞** The **Set** command is available only for the auxiliary UART interface. The **Read** command is available for both the main UART and the auxiliary UART interfaces.

#### <span id="page-14-1"></span>**4.2.3 Configure flow control**

The flow control can be configured by of the &K AT command for the main UART or by the +UUARTCONF for the auxiliary UART.

- **☞** The &K setting for auxiliary UART is volatile.
- **☞** The +UUARTCONF setting for auxiliary UART is saved in NVM but it requires a reboot to become effective.
- **☞** The &K setting takes around two characters transmission time (with respect to the current baud rate) to reconfigure after the command has been issued.
- **☞** The hardware flow control cannot be changed when +USIO: 1 and +UPSV: 1.

#### <span id="page-14-2"></span>**4.2.4 Notification and URCs**

The Ring Indicator line behavior can be customized by the +URING AT command. By default (+URING: 0), the line is asserted only on incoming call and incoming SMS but can be asserted also for all URCs (+URING: 1), for all incoming data (+URING: 2) and for all URCs and all incoming data (+URING: 3).

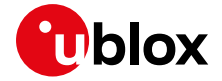

**☞** The Ring Indicator line is not supported when main and auxiliary UARTs are both enabled in 5-wires mode (+USIO: 1) and when main UART interface is disabled (+USIO: 3 and +USIO: 4). In these cases, it's necessary to configure one of the GPIO pins as a Ring Indicator line (<gpio\_mode> = 18) by means of the +UGPIOC AT commands.

Further information on the URCs reception can be found in section [3.2.](#page-11-0)

## <span id="page-15-0"></span>**4.3 AT interface on USB**

AT commands can be issued to the module via the AT enabled ports on the USB interface. The functionality of the four ports available over the USB interface can be modified by the +USIO AT command.

**The USB interface is enabled only if an external voltage detectable as high logic level is applied at** the **VUSB\_DET** input pin during the switch-on boot sequence of the module.

### <span id="page-15-1"></span>**4.4 USB network modes**

LARA-R6 "00B" product version does not support network connectivity modes over USB.

Regardless of the selected RAT, packet switched connectivity over USB interface can be established in two different modes:

- **RmNet** mode: Qualcomm mobile station modem (MSM) Interface (QMI) defines the DCE-DTE interface, which exposes various functionalities of MSM, including tethered networking. On the host side system, the RmNet device (LARA-L6) appears as an ethernet adapter without ethernet framing/MAC support.
- **ECM** mode: ECM is a protocol used to send and receive Ethernet frames over a USB. It can be used in conjunction with AT command ports. The module used through ECM supports both bridge and router mode.

To correctly detect all the USB components, dedicated USB drivers must be used. For Linux subsystems, refer to LARA-L6 series Linux integration application note [\[5\].](#page-49-11) For Windows system, download the LARA-L6 driver [\[20\].](#page-49-15)

A module can be switched to RmNet or ECM mode issuing the following AT commands:

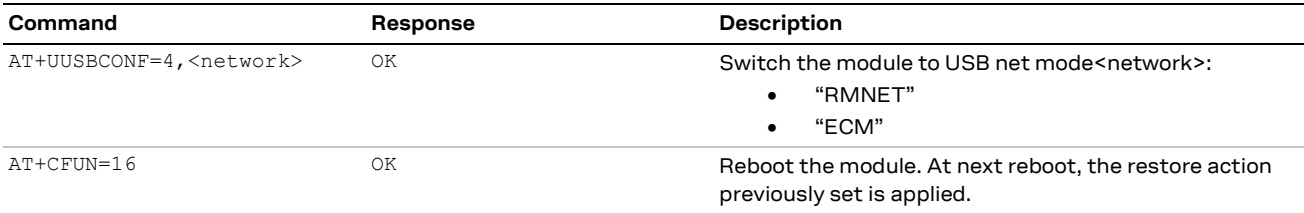

#### **Table 7: USB net mode set AT command usage example**

In RmNet and ECM mode the module exposes the following enumerated USB interfaces:

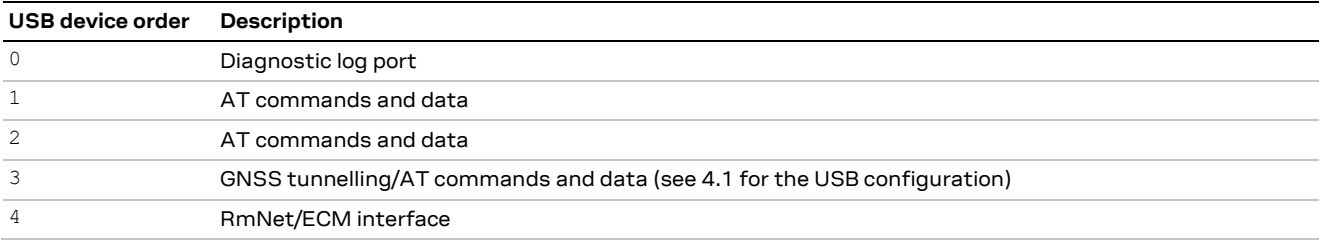

For more information on CDC-ECM and RmNet packet switched USB modes, see LARA-R6 / LARA-L6 series Linux integration Application note [\[5\].](#page-49-11)

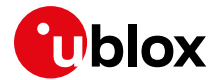

### <span id="page-16-0"></span>**4.5 Power saving**

The power saving configuration is disabled by default, but it can be enabled and configured using the +UPSV AT command. When the power saving is enabled, the module automatically enters the low power idle mode whenever possible, reducing current consumption. If the module is registered or attached to a network, the power saving periods are interleaved by wake-up phases in which the module monitors the paging channels, according to 2G/3G/LTE system requirements.

**☞** Check LARA-R6 series AT commands manual [\[1\]](#page-49-7) for details of +UPSV AT command functionality.

#### <span id="page-16-1"></span>**4.5.1 USB interface**

The suspend / resume and remote wake up functionalities are supported by USB interface despite the +UPSV value configured.

#### <span id="page-16-2"></span>**4.5.2 UART interface**

The +UPSV AT command can be configured in the modes below:

- **Power saving is disabled** (+UPSV: 0)
	- The UART interfaces are always enabled, and the module does not enter in power save mode.
- **Power saving is enabled** (+UPSV: 1) The UART is re-enabled from time to time to allow the DTE to transmit, and the module switches from idle to active mode in a cyclic way. If during the active mode any data is received, the module remains active for the specified timeout. In this mode, if both main and auxiliary UART interfaces are active, the flow control shall be

configured the same on both ports.

• **Power saving is controlled by DTR line** (+UPSV: 3) If DTR line is set to OFF the power saving is allowed, while if it is set to ON, the module exits from power saving. This mode is not supported when both main and auxiliary UART interfaces are active, unless a GPIO pin is configured as DTR line.

In case both UART interfaces are active (+USIO=1) and it is necessary to control the power saving feature by means of the DTR line (+UPSV=3), it's possible to configure the GPIO3 (pin 24) or GPIO4 (pin 25) as a DTR line (<gpio\_mode> = 15) by means of +UGPIOC AT command.

If the power saving feature is active (+UPSV: 1 or +UPSV: 3), and the hardware flow control is enabled on the UART interface, and the RTS line is de-asserted by the DTE, then the URCs generated are buffered by the DCE, and the DCE power saving mode is inhibited until the DTE asserts the RTS line and receives the buffered URCs.

The scenario above is also valid when the DCE is in mux mode, where physical RTS line must be handled for receiving buffered URCs.

## <span id="page-16-3"></span>**4.6 Multiplexer (MUX)**

LARA-R6 series modules support the multiplexer functionality on the UART physical link as defined in the 3GPP TS 27.010 [\[15\].](#page-49-16) This makes it possible to have multiple simultaneous sessions (virtual channels) over the single UART interface.

The following virtual channels are defined:

- Channel 0: multiplexer control.
- Channels 1 to 2: AT commands / data connection.
- Channel 3: GNSS data tunneling (NMEA).

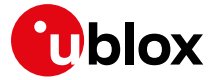

For further details about the usage of multiplexer with LARA-R6 series modules, see the Mux implementation in cellular modules application note [\[9\].](#page-49-13)

- **☞** The UART interface takes around 200 ms to reconfigure itself after the multiplexer configuration through the +CMUX AT command.
- **☞** Parallel AT commands execution is not possible on different MUX channels; further details in section [3.](#page-10-0)
- **☞** URCs are sent to all available AT interfaces when the multiplexer functionality is applied. To configure URC behavior, see section [3.2.](#page-11-0)

## <span id="page-17-0"></span>**4.7 Point-to-point protocol (PPP)**

Data (PSD) calls are possible over all interfaces.

- **F** If the double UART configuration is used, the full V24 modem lines are not supported. In this configuration, entering in OLCM or disconnecting the PPP connection via DTR line de-assertion is not possible.
- **☞** Issue the AT+CVHU=0 command to make ATH over Online Command Mode (OLCM) work, according to 3GPP requirements. If the module has a DUN/PPP activated and is in OLCM, the command deactivates the PPP and the associated PDP context (if possible).
- **☞** When UART interface is used in a configuration where physical DTR line is present, to start a PPP connection, the DTR line must be asserted.
- **☞** When USB interface is used to start a PPP connection, the virtual DTR line must be asserted.

Further information about PPP dial-up establishment can be found in the LARA-R6 Internet applications development guide application note [\[7\]](#page-49-14) and in the EVK-R6 user guid[e \[12\].](#page-49-3)

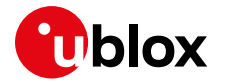

## <span id="page-18-3"></span><span id="page-18-0"></span>**5 User settings persistence**

### <span id="page-18-1"></span>**5.1 Save user settings**

When an AT command is executed in set mode, if the user setting should be persistent between power cycles, the value is automatically stored in NVM. No other action is required to the user.

Check LARA-R6 / LARA-L6 series AT commands manual [\[1\]](#page-49-7) appendix to identify the AT commands with settings persistent in NVM and their factory programmed value.

**☞** To avoid flash memory wearing, it is strongly recommended to read the required user setting value and then, if necessary, to save the new user setting, instead of setting the new value directly.

## <span id="page-18-2"></span>**5.2 Restore factory configuration**

During operation with the module, different files may be stored in the module's file system. Similarly, the NVM is populated with user configuration and auxiliary information stored by the module to optimize its operations (e.g., information on the cellular environment).

The host application can restore the module factory configuration via the +UFACTORY AT command. This can be required to recover from an unexpected behavior and restart the module in a controlled configuration, or during the MNO certifications, where the device is tested in various simulated scenarios and the auxiliary information or previous user settings can affect the tests outcome.

Restoring the factory configuration of the module takes two steps:

- 1. Set the type of restore to perform, using the +UFACTORY AT command. FS and/or NVM can be restored.
- 2. Reboot the module.

The +UFACTORY AT command writes a flag in NVM and does not perform any restoring action. This flag is then read **at the next reboot,** when the +UFACTORY corresponding action is executed. Therefore, it is possible to cancel the +UFACTORY action by issuing the AT+UFACTORY=0,0 command **before the reboot**.

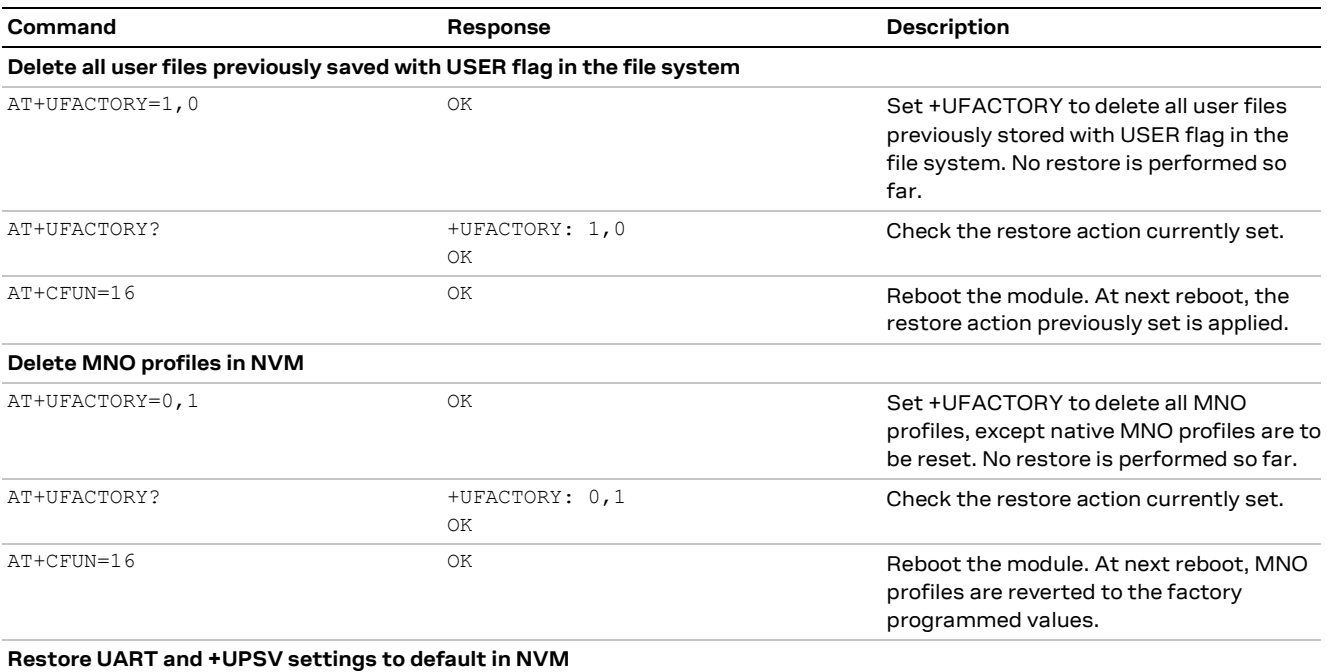

[Table 8](#page-19-0) shows some examples.

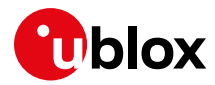

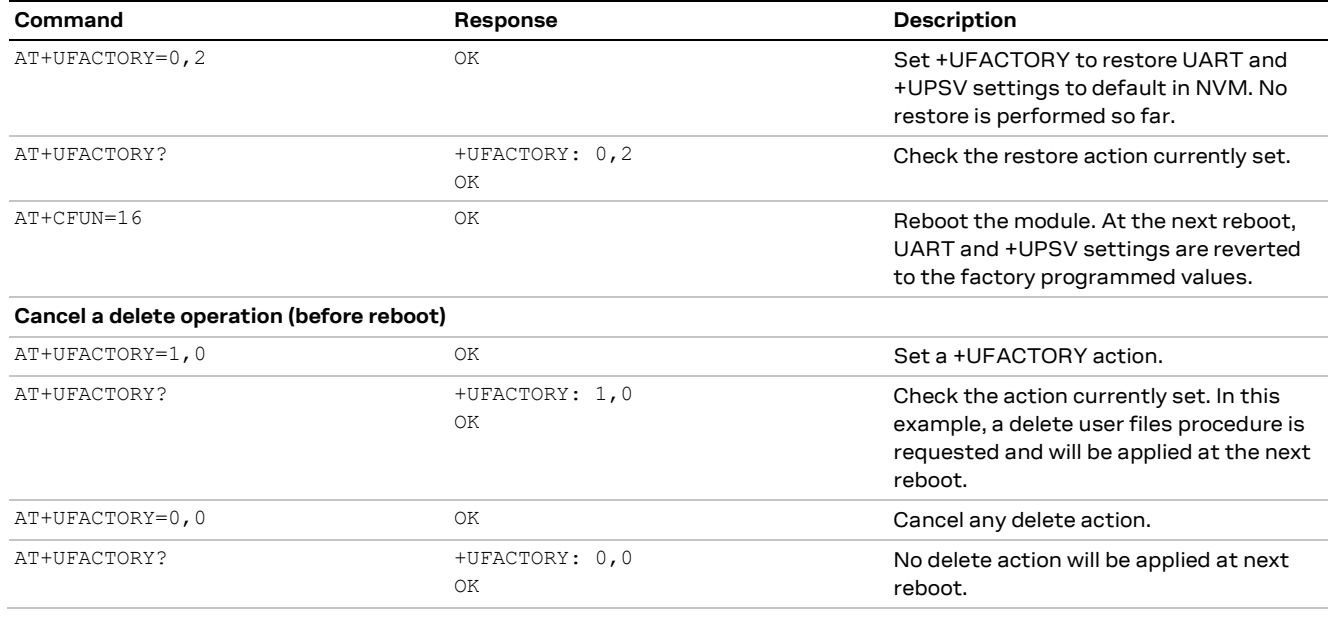

#### <span id="page-19-0"></span>**Table 8: +UFACTORY AT command usage examples**

**☞** After having issued a +UFACTORY AT command with <nvm\_op>=1, a second reboot is required to make the module again ready to properly accept and store new settings to NVM.

**☞** Restoring UART and the +UPSV setting to the default using +UFACTORY=0,2 also means that the +USIO mode will be restored to the factory-programmed setting.

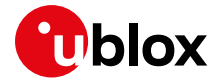

## <span id="page-20-0"></span>**6 MNO profiles**

MNO profiles provide a powerful and flexible method to configure the LARA-R6 series module to seamlessly work with the SIM of the selected network operator.

Using the MNO profiles the module is dynamically configured to use the proper bands, RATs, and the operator-dependent protocol stack settings needed to operate on the home network in full compliance with the mobile operator requirements.

With the MNO profiles, a customer application is not required to configure the module using complex and/or network-dependent parameters but benefits from a "out of the box" solution that provides seamless connectivity while abstracting the complexity of managing individual network configurations.

Use the +UMNOPROF AT command to select a profile for the network operator. For more details on the +UMNOPROF AT command and the MNO profile settings, see the LARA-R6 series AT commands manual [\[1\].](#page-49-7)

**☞** On LARA-L6 series modules only the MNO profiles: 1, 90 and 201 are supported.

## <span id="page-20-1"></span>**6.1 Using MNO profiles**

To configure the module to use an MNO profile, first make sure the module is de-registered from the network, then select the profile using the ID number and finally software-reset the module. When the module reboots, it will configure itself to use the parameters specified by the MNO.

- **☞** The host application should specify an MNO profile. The default and factory-programmed MNO profile is 90 (global profile).
- **☞** Reboot the module by means of AT+CFUN=15 command (or the equivalent AT+CFUN=16) to make the MNO profile active.

### <span id="page-20-2"></span>**6.2 Modifiable parameters**

MNO profiles configure the module with a set of parameters. Some of these parameters can be overridden by using AT commands:

- +UBANDMASK allows to enable/disable the cellular bands;
- +CGDCONT allows to configure APN and PDP type.

If the host changes any of these parameters, they will be retained after a module reset; if the MNO profile is re-applied, after reboot the MNO profile specific settings will be restored to the factory-programmed setting.

After setting the MNO profile the application may want also to modify the Radio Access Technology list and the bands to be enabled or disabled.

Possible reason for setting +URAT may include application workaround for specific interoperability issues, e.g., due to 3G sunset (see section [7.3.1.2\)](#page-28-4), and temporary setting for test purposes, e.g., to verify the device behavior in all visible RATs.

Possible reason for setting +UBANDMASK may include:

- Usually, the APN will be accepted also when in roaming, but bands might need to be enabled to search for alternative PLMNs;
- The device is an area where it is interested in running on specific bands only;
- Band is not fully deployed by carrier in the area the device is intended to run.

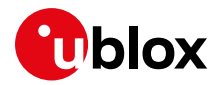

## <span id="page-21-0"></span>**6.3 MNO profile setting examples**

De-register the module before setting MNO profile, then reboot it to apply the setting [\(Table 9\)](#page-21-4)

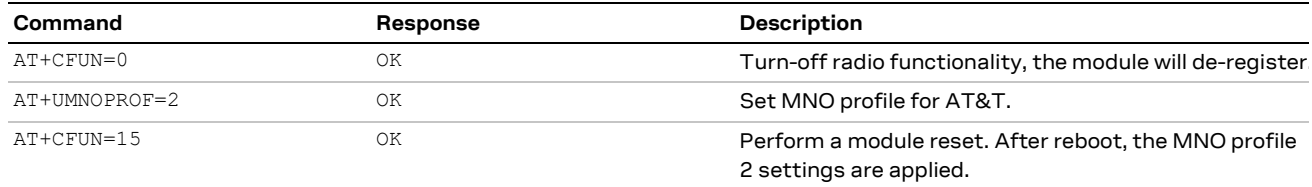

<span id="page-21-4"></span>**Table 9: Correct way of setting the MNO profile**

## <span id="page-21-1"></span>**6.4 T-Mobile US profile (+UMNOPROF: 5)**

**☞** On LARA-R6 and LARA-L6 modules series the IPv4 address translation functionality for IPv4 traffic enabling over IPv6-only networks (464XLAT) is disabled by default. For further details see the T-Mobile US data connection section in the Internet application development guide [\[7\].](#page-49-14)

## <span id="page-21-2"></span>**6.5 Global profile (+UMNOPROF: 90)**

This is the default profile for the LARA-R6 & LARA-L6 modules, with all supported bands set as enabled on all available RATs. No factory-programmed <APN> is available for the initial default EPS bearer mapped to <cid>=1, so the user shall configure it (+CGDCONT) based on the inserted SIM before usage.

The <cid>=11 is configured with the APN 'ims' and it is used by IMS client. When in global profile (+UMNOPROF: 90) the IMS client runs with generic configuration, but this may not fit MNO requirements for IMS registration and VoLTE call functionality. See below table for known limitations and actions required.

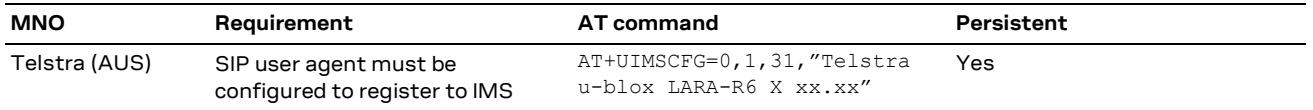

## <span id="page-21-3"></span>**6.6 AT&T profile (+UMNOPROF: 2)**

LARA-R6 in AT&T configuration (+UMNOPROF: 2) is factory-programmed with a predefined string for the <APN> of the initial default bearer on <cid> =1 per AT&T requirement: a different APN is configured for data-only and VoLTE capable product variant. For more details, see the appendix related to MNO Profile in LARA-R6 / LARA-L6 series AT command manual [\[1\].](#page-49-7) The user can set a custom APN, which might be different from M2M and consumer SIM cards, used for live AT&T network attach via the +CGDCONT set. This setting is persistent.

Data-only devices are configured as data-centric and have the following APN configuration:

- <cid>=1: PDP type is Ipv4v6, APN is "broadband";
- <cid>=2: PDP type is Ipv4v6, APN is "attm2mglobal";
- <cid>=11: PDP type is Ipv4v6, APN is "ims";

Even if the APN is pre-defined, IMS client is disabled for VoLTE and SMS over IMS.

VoLTE capable devices are configured as data-centric and have the following APN configuration:

- <cid>=1: PDP type is Ipv4v6, APN is "nxtgenphone";
- <cid>=2: PDP type is Ipv4v6, APN is "attm2mglobal";
- <cid>=11: PDP type is Ipv4v6, APN is "ims";

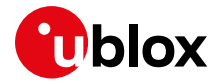

IMS client is enabled for VoLTE and SMS over IMS.

**☞** The <cid>=2 is used for LwM2M data connection to the AT&T server for device management purposes. This APN entry shall not be deleted/changed by the user.

## <span id="page-22-0"></span>**6.7 FirstNet profile (+UMNOPROF: 206)**

FirstNet is the AT&T nationwide high-speed wireless broadband network dedicated to public safety community. By setting the FirstNet profile (+UMNOPROF: 206) the interoperability with this network is optimized.

Data-only devices are configured as data-centric and have the following APN configuration:

- <cid>=1: PDP type is Ipv4v6, APN is "firstnet-broadband";
- <cid>=2: PDP type is Ipv4v6, APN is "attiotfirstnet.fn";
- <cid>=11: PDP type is Ipv4v6, APN is "ims";

IMS client is disabled for VoLTE and SMS over IMS.

VoLTE capable devices are configured as data-centric and have the following APN configuration:

- <cid>=1: PDP type is Ipv4v6, APN is "firstnet-phone";
- <cid>=2: PDP type is Ipv4v6, APN is "attiotfirstnet.fn";
- <cid>=11: PDP type is Ipv4v6, APN is "ims";

IMS client is enabled for VoLTE and SMS over IMS.

**☞** The <cid>=2 is used for LwM2M data connection to the AT&T server for device management purposes. This APN entry shall not be deleted/changed by user.

## <span id="page-22-1"></span>**6.8 Verizon profile (+UMNOPROF: 3)**

Per Verizon requirement, the initial default EPS bearer (used by IMS), the administrative EPS bearers (used by BIP and LWM2M) and the EPS bearers used for data connectivity are pre-defined by default and are aligned to the entries of the Verizon APN table (see +VZWAPNE AT command description in LARA-R6 series AT commands manual [\[1\]\)](#page-49-7) and can be updated by Verizon via LwM2M provisioning.

Data-only products supporting Verizon profile are configured as data-centric and IMS client supports only SMS over IMS.

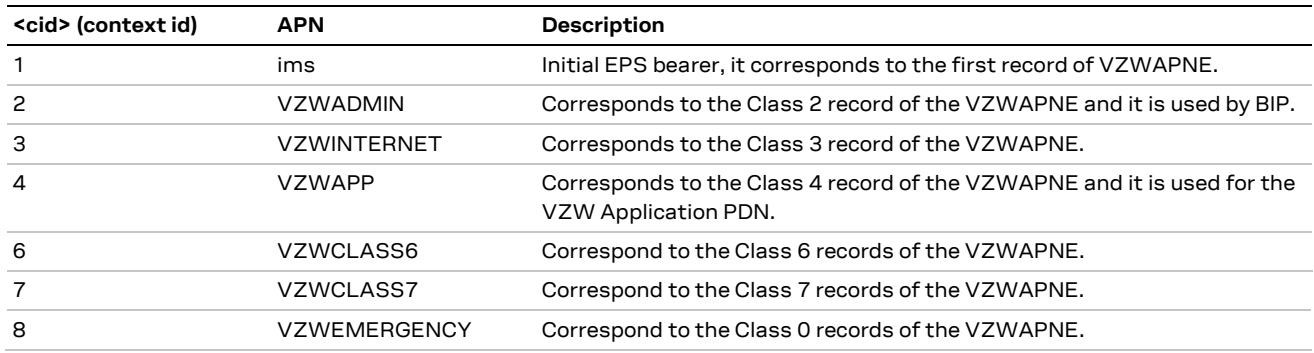

A brief description of the <cid>s in Verizon configuration is shown in the here below [Table 10.](#page-22-2)

<span id="page-22-2"></span>**Table 10: <cid>s description in Verizon MNO profile**

**☞** The only APN value which can be changed by user/application (with +CGDCONT) is the Class3, all other APN Classes must not be changed by user/application.

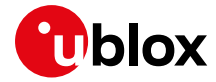

- **☞** When using the Verizon profile (+UMNOPROF: 3) in VZW HPLMN, the <cid>=1 is reserved for IMS (APN class 1) while the PDN connection shall be mapped to the <cid>=3 (APN class 3). If the Verizon profile is set, the preferred PDP default context is automatically configured to <cid>=3.
- **☞** For LARA-R6401D modules, in roaming condition, the PDN connection is maintained on <cid>=3 (APN class 3) with Ipv4-only type. While the <cid>=1 usually used for IMS (APN class 1) is not activated.
- **☞** The LwM2M client is enabled by default in the Verizon profile of all the LARA-R6 and LARA-L6 product versions.

## <span id="page-23-0"></span>**6.9 GCF-PTCRB profile (+UMNOPROF: 201)**

It is recommended to use this MNO profile during production or lab tests. With this profile, LwM2M is disabled.

From a regulatory perspective, MNO profiles do not affect the low-level RF performance of the module, which are the same regardless of the selected profile. Anyway, some profiles may enable features not available on a simulated network which are known to interfere with laboratory measurements. By setting the GCF-PTCRB profile (+UMNOPROF: 201) unexpected behavior during testing is reduced.

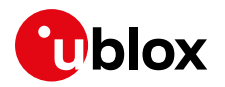

## <span id="page-24-0"></span>**7 Cellular modem services**

## <span id="page-24-1"></span>**7.1 Network registration**

At power-on the module reads the information in the currently selected MNO profile. It will use this information to configure which bands to scan, the radio access technology to use if more than one is supported, and other attach parameters like APN. Once the module has found a suitable cell it can camp on, it will start the registration process.

A new SIM can be activated after its first registration on a real network: its "profile" (e.g., contents of the SIM files) can be remotely provisioned over the air and a registration cycle is triggered at the end of the SIM OTA procedure via BIP.

It is important to set the operator profile first because this operation will configure the default RAT and band mask for that corresponding profile. If the +UMNOPROF set command is issued after the +URAT or +UBANDMASK AT commands, then it will override any past configuration the host application has made. The module is programmed with auto-cops, so no AT command is required to trigger the network registration.

The MNO profile to be selected shall match the SIM card provider and not the MNO on which the module is going to register, that is, with an AT&T SIM card the AT&T MNO profile shall be selected, with a Vodafone SIM card the Vodafone MNO profile shall be selected and so on. If there is no MNO profile matching the SIM card provider, then it is recommended to select a generic MNO profile (e.g., global profile, standard Europe, etc.).

Be aware that the settings of each MNO profile are aligned to the requirements of that MNO, so if the module will move to roaming MNOs, it might happen that some bands are disabled and need to be enabled. E.g., the AT&T MNO profile has the European (EU) bands disabled and if the device will roam in Europe, then the related EU bands shall be enabled manually.

#### <span id="page-24-2"></span>**7.1.1 RAT and Band configuration**

For multi-RAT modules, user preferred RATs can be configured via +URAT command, by default 4G-3G-2G in decreasing priority order.

Before changing the RAT settings with the +URAT AT command, set the module to minimum functionality (via the AT+CFUN=0 command). To make the setting effective, set the module to full functionality (via the AT+CFUN=1 command). [Table 11](#page-24-3) shows an example of the procedure.

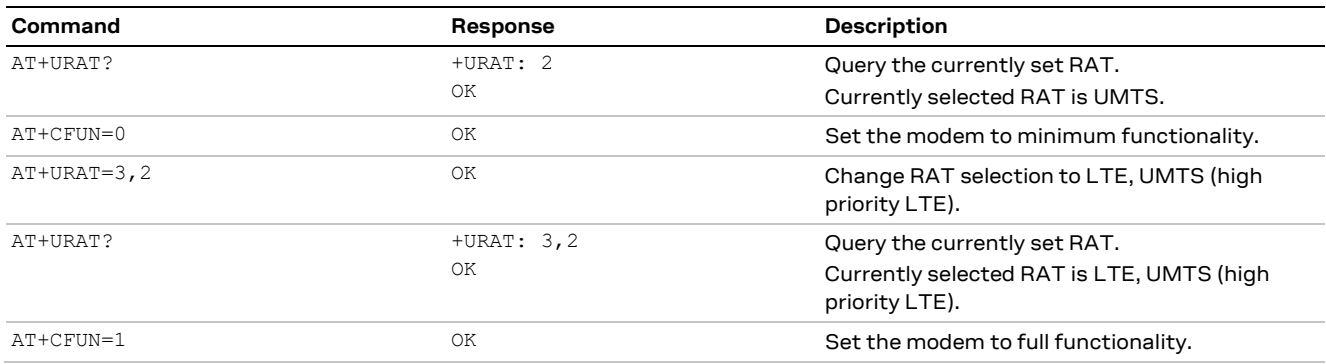

#### <span id="page-24-3"></span>**Table 11: example of RAT configuration**

The module can scan over several bands to find a network to attach to. The host application can limit the scanning to specific bands to shorten the time to find a network e.g., for testing purposes.

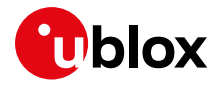

Use the +UBANDMASK AT command to specify these bands as an 8-byte bitmask. In the bitmask, for LTE RAT the bit at (band-x) position enables (if 1) or disables (if 0) the scan of the band. For legacy RATs, the bit interpretation is provided in LARA-R6 series AT commands manual [\[1\].](#page-49-7)

Some examples are depicted in [Table 12](#page-25-1) an[d Table 13.](#page-25-2)

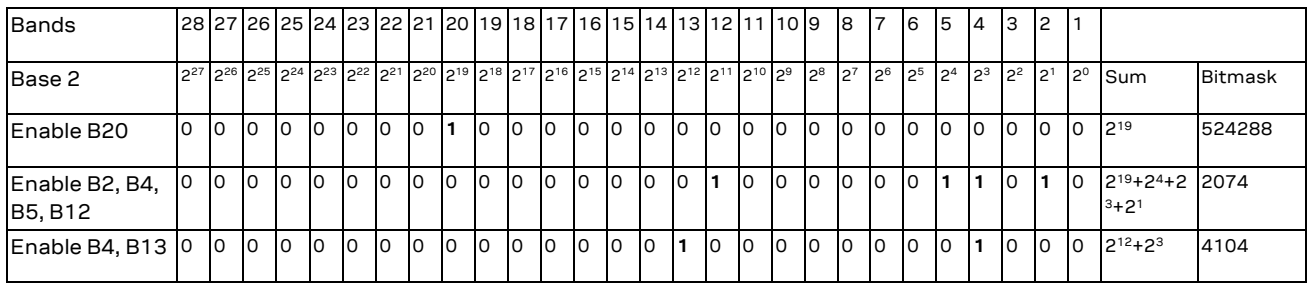

<span id="page-25-1"></span>**Table 12: +UBANDMASK LTE bitmask creation examples**

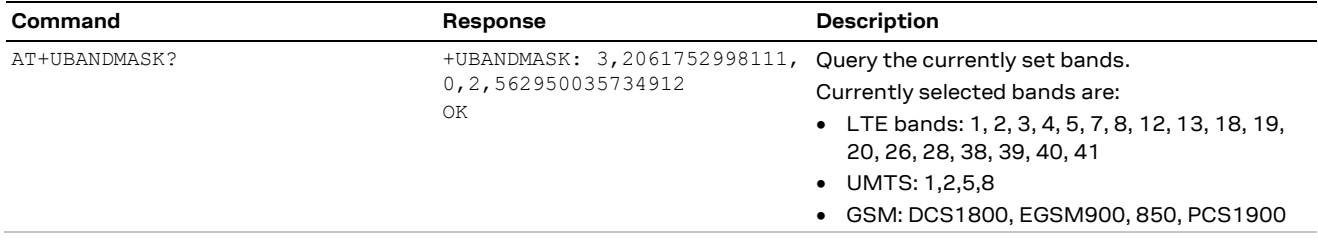

<span id="page-25-2"></span>**Table 13: +UBANDMASK AT command example**

#### <span id="page-25-0"></span>**7.1.2 PLMN and RAT selection rules**

SIM card configuration can overrule +URAT settings: in automatic PLMN selection mode (+COPS: 0), the +CPOL lists of PLMNs have higher precedence with respect to a visitor PLMN not present in such list, so a higher priority 2G or 3G PLMN can be reselected from a roaming PLMN with lower priority even if the module is currently registered on it in LTE. In national roaming, the HPLMN will be looked for with the same procedure, periodically or when performing a AT+COPS=2/AT+COPS=0 cycles.

To assess the current SIM configuration and PLMN and selection rules, the following commands can be issued:

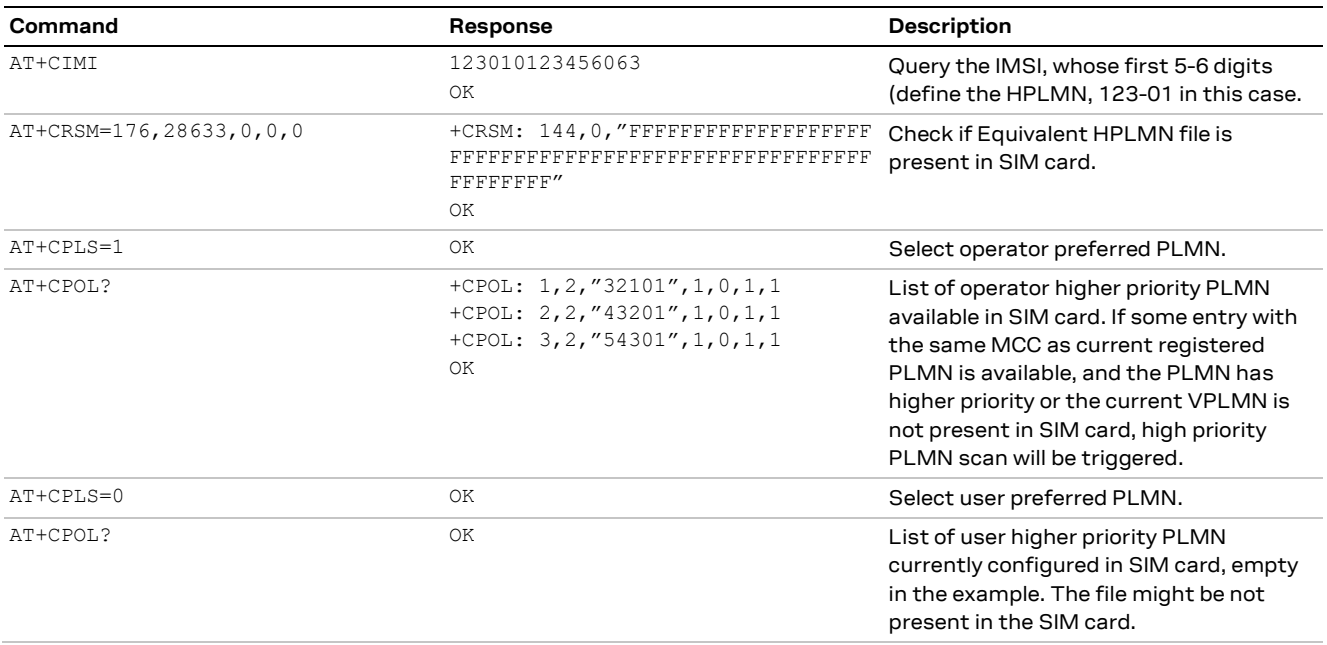

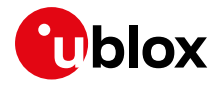

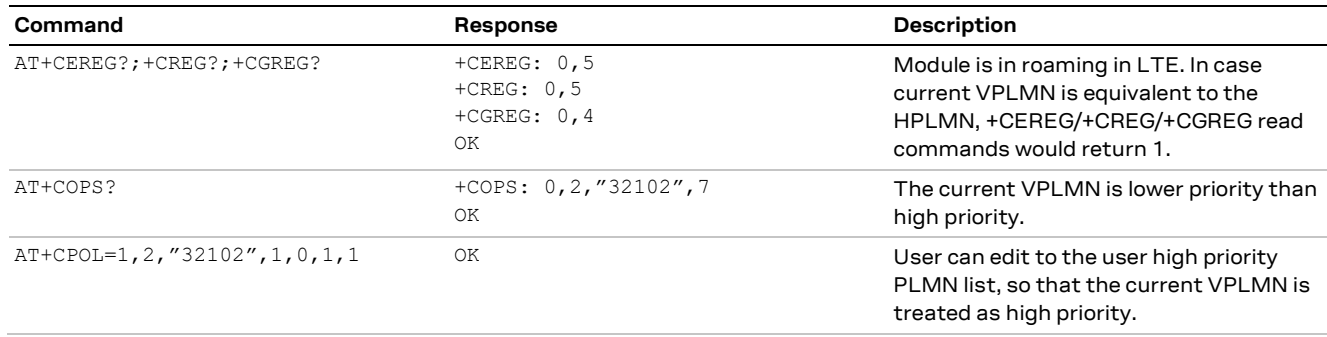

**Table 14: example of how to check and edit the SIM PLMN preferences**

**☞** To know the RAT, use +CREG/+CGREG commands for 2G/3G, and +CREG/+CEREG for 4G.

#### <span id="page-26-0"></span>**7.1.3 PLMN selection at startup**

The last registered PLMN stored in LOCI files (CS/PS/EPS LOCI EF in SIM card, EPS can be stored in NVM if SIM card does not contain the file) will be selected at registration cycles (e.g., AT+CFUN=0/1).

To trigger search of HPLMN at registration cycle, LOCI files shall be cleaned with +CSIM command (EPS LOCI info in NVM cannot be cleaned), or AT+COPS=0 shall be used to trigger higher priority PLMN scan.

If 2G/3G RAT has been reselected due to LTE coverage limitations, LTE will be reselected due to cell's RAT priority configuration (LTE has usually higher priority) but **only if the module is in idle mode state**  (opposite to connected).

- **☞** AT+CFUN=0/1 can be used to trigger a registration cycle with switch-off detach (which does not need the DETACH\_ACCEPT message from the network). A detach of type normal can be obtained with the AT+CGATT=0 command for testing purposes.
- **☞** The AT+COPS=2/0 cycle triggers a high priority PLMN scan, so this cycle shall be avoided in roaming conditions if the goal is to restart the cellular modem functionality e.g., after a prolonged error condition.
- **☞** On multi-RAT modules, AT+COPS=1,2,"<PLMN>",<RAT> forces a single RAT behavior. It can be used followed by AT+COPS=0 command to restore previous settings.

## <span id="page-26-1"></span>**7.2 Network attach and PDN connections**

Depending on the RAT adopted in the attach procedure, different considerations need to be made.

LTE technology is "always on", so an IP address is always assigned to the initial default EPS bearer, which is activated during the LTE registration procedure, defined on <cid>=1 and usually devoted to data/Internet connectivity.

Differently, in 2G and 3G (legacy RATs), the IP address is maintained if 2G/3G is reselected from LTE, while it is assigned during a PDP context activation, which needs to be manually triggered via the AT+CGACT=1,<cid> (usually <cid>=1) command.

- **F** PDN connections shall be manually reactivated if deactivated due to mobility or to a network detach.
- $\textcolor{blue}{\textbf{G}}$  Be aware that in 2G/3G no PDP context is activated automatically, so if an application activates a PDP context on a <cid> other than 1, then if the module moves to LTE, then the initial default EPS bearer will be that one, therefore it is recommended to activate the PDP context for data always

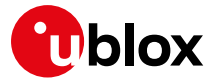

starting from <cid>=1, in this way when changing RAT from legacy ones to LTE, then the initial default EPS bearer will be always on <cid>=1.

In general, given that IP embedded applications (such as BIP, security client, or LwM2M) may activate the Internet PDP context and de-activate it after usage without synchronization with the user application that shares the same PDN connection, it is advisable to always activate it with AT+CGACT=1,<cid> before usage to "reserve" the packet data connectivity service.

**☞** If the uFOTA is enabled and needs to contact the uFOTA server when running on 2G RAT, the LwM2M will automatically activate the default context. The same concept is applicable to the security client.

**☞** In case of "reserving" the packet data connectivity service, the AT+CGACT=1,<cid> command will return the OK final result code, even if the +CGDCONT AT command reports that the context is already active with a valid IP address.

If necessary, it is possible to activate more than one PDN connection with different APN at the same time in the module. This configuration is useful for applications that require to use simultaneously two or more different APN addresses.

**☞** Such configuration with multiple APN addresses requires permission and configurations from the MNO and SIM card provider.

#### <span id="page-27-0"></span>**7.2.1 PDN settings (APN name and PDP type)**

To change the PDN settings for the initial default EPS bearer established during LTE attach, edit the <cid>=1 PDN by means of the +CGDCONT AT command, as shown in [Table 15.](#page-27-1)

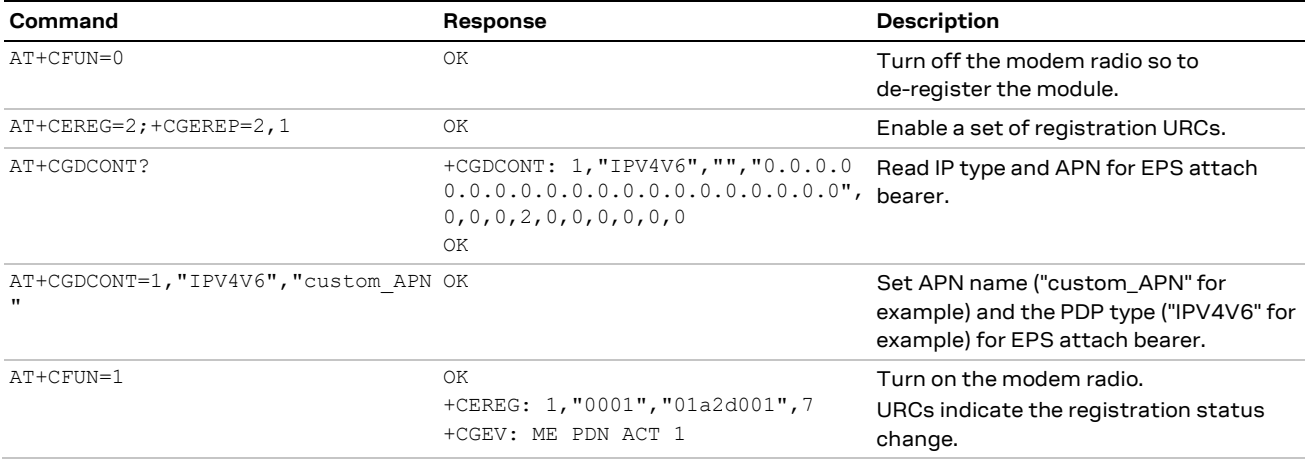

#### <span id="page-27-1"></span>**Table 15: Change of PDN settings**

For additional details on the PDN connection topic, see the LARA-R6 Internet applications development guide application note [\[7\].](#page-49-14)

**☞** After PDN activation the AT+CGDCONT and AT+CGDCONTRDP read commands return the userconfigured APN, not the one assigned by the network.

#### **7.2.1.1 PDN connections in Verizon profile (+UMNOPROF:3)**

In Verizon HPLMN (for both data-only and VoLTE capable devices), and in roaming (for VoLTE capable devices):

- <cid>=1 is reserved for IMS (APN class 1).
- Internet PDN connection is mapped to CID= 3 (APN class 3) and shall be manually activated with AT+CGACT=1,3.

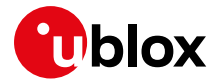

• Dialup connection shall be performed with ATD\*99\*\*\*3#.

In roaming, for data-only devices:

- IMS client is turned off.
- <cid>=3 (APN class 3) is automatically activated at network attach phase, IPv4-only. No IPv6 connectivity is granted.
- Dialup connection shall be performed with ATD\*99\*\*\*3#.

#### <span id="page-28-0"></span>**7.2.2 LTE attach type**

All profiles use Combined Attach (CS & PS); if successful, both data and SMS (for data-only modules) or SMS/CSFB (for voice capable multi-RAT modules) services are allowed. If LTE attach is successful for EPS-only services, voice services are still possible via IMS/VoLTE and SMS can be supported via IMS client: the latter is the typical behavior in the Verizon profile.

In the Attach Request message, the module declares itself as voice-centric or data-centric.

#### <span id="page-28-1"></span>**7.2.3 Authentication settings**

If PAP or CHAP authentication is to be configured, the +UAUTHREQ AT command shall be used. If the authentication is required on the initial default bearer, the setting shall be entered in de-registered state.

### <span id="page-28-2"></span>**7.3 Voice and data services**

#### <span id="page-28-3"></span>**7.3.1 Voice capable devices**

In LTE, speech calls are supported via the IP based IMS protocol (VoLTE). LTE only VoLTE capable devices are configured as "data centric" because voice services are performed only via IP. Voice capable multi-RAT devices are configured as "voice centric" in global profile (+UMNOPROF: 90), as "data centric" in AT&T profile (+UMNOPROF: 2).

In 2G, voice calls and data transfer cannot run in parallel, due to GSM/GPRS technology limitations. Data is suspended while speech calls (and SMS, which are very quick) are performed.

#### **7.3.1.1 CSFB**

If IMS services are not supported by SIM card subscription or by the current PLMN (VoIP flag is indicated at PDN connection establishment), on multi-RAT devices speech calls are carried out via CSFB (Circuit Switched Fall Back) to legacy RAT.

CSFB is a redirection to a 2G or 3G cell, where CS/PS registration is performed, then a traditional speech call is started, at whose end the module automatically reselects back the LTE cell: the change of RAT, the cell selection and the registration procedure at RAT change overall imply longer call setup delays (up to 20 s) compared to VoLTE calls or calls started while already in 2G and 3G.

#### <span id="page-28-4"></span>**7.3.1.2 3G sunset**

3G is at sunset, therefore networks might have only LTE, in which cases CSFB will not be allowed. If VoLTE is not supported by the SIM or by the roaming PLMN, the voice capable module configured by default as "voice centric" will reselect a legacy RAT to be able to access speech call service. This might cause long lasting out of service periods if the current PLMN has no cells in legacy RAT.

Host applications can use +USVCDOMAIN to select "data centric" UE usage settings and avoid reselection to legacy RAT if the user is using a voice capable device but wants to give preference to data on LTE.

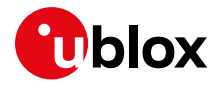

The host application can use the +CIREG AT command to check IMS registration status; it can use +CEREG and +CREG to check if CSFB is allowed in current PLMN; such information can be used to take countermeasures e.g., change UE usage settings to "data centric" or to handle LTE temporary disabling due to voice centric setting in a controlled manner.

#### <span id="page-29-0"></span>**7.3.2 Data-only modules**

Data-only LARA-R6 modules do not support speech call service. In particular, in LTE no VoLTE nor CSFB (in multi-RAT modules) is possible: LTE attach type is "combined EPS/non EPS" and additional attach type "SMS only". Data-only modules in global MNO profile +UMNOPROF: 90 present themselves as "data centric, PS voice only" instead of "SMS only" to prevent Interoperability issues with some network vendors which strictly require this encoding; if the network does not grant SMS service during LTE attach, after 5 TAU attempt cycles +CREG: 3 (CS registration denied) is returned.

Despite in 2G/3G +CREG and +CGREG returns CS and PS normal service registration status, dial command ATD123; immediately returns NO CARRIER and mobile terminated calls are automatically disconnected by the device with appropriate error cause in NAS signaling.

## <span id="page-29-1"></span>**7.4 Radio Policy Manager**

LARA-R6 series modules implement the Radio Policy Manager (RPM) feature according to GSMA connection efficiency TS 34 RPM [\[18\]](#page-49-17) aims to prevent cellular devices to aggressively try registration or PDP context activation procedures in case of permanent failures (e.g., "invalid UE" or "EPS services not allowed"), which are usually due to subscription restrictions, in addition to standard 3GPP retry algorithms. Since these aggressive behaviors can cause network overload and service outage, some MNOs require to have RPM active by default; RPM can be enabled via AT commands (AT+URPM=1) on other MNOs requiring it.

Even if RPM is not active, it is recommended to limit the number of registration and power cycles per hour (20 at most is a good rule of thumb) to avoid network unfriendly behaviors.

## <span id="page-29-2"></span>**7.5 Mobility scenarios**

Devices used in non-static installations can move out of range of the currently serving cell. This means entering another cell of the RPLMN (registered PLMN) or of a different PLMN or moving into an area where there is no cellular coverage or no roaming agreement for the device.

If the module loses the synchronization with the serving cell but finds another cell to camp on, any PDP context and open sockets will be kept. This holds in particular for seamless change of serving cell with cell reselection or handover procedures, even changing RAT.

If mobility implies crossing national borders or simply changing the PLMN, it is likely that the new PLMN will force the module to reattach; if the selected cell belongs to a legacy RAT, it is necessary to re-establish the PDP context in order to restore the services requiring cellular connectivity.

If in roaming conditions there is a PLMN with higher priority than the currently selected PLMN (see +CPOL), the module periodically performs a PLMN scan when in RRC idle state.

#### <span id="page-29-3"></span>**7.5.1 RRC procedures in mobility**

RRC procedures are different depending on the current RAT of the radio connection and the service domain:

• In LTE, the UE is instructed by the network to provide measurement reports on neighbor cells so that the network can decide if and when the radio resource control (RRC) connection has to be handed over to another cell via RRC Connection Reconfiguration message.

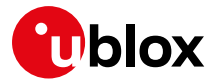

- $\circ$  The network will allocate gaps in the downlink transmission to allow the device to perform the intra-band or inter-band measurements
- o Inter-RAT HO is supported towards 3G
- o +CSCON will return the status of the RRC connection
- In 3G, depending on the logical channels assigned to the UE, the module is ordered to perform hard handover or soft handover (TX or RX paths from cells of the so called "active set" are recombined for optimal performance); the UE can be in the following states (see +UCGED)
	- o In RRC connected mode in HSPA (High Speed Packet Access Channel) for PS data transmission at high rate
	- o In RRC connected mode in DCH (dedicated channel), where soft HO usually used
	- o In RRC connected mode in RACH/FACH or cell-PCH/URA-PCH states
	- o In RRC idle mode
	- $\circ$  To release the RRC connection in case the host application has no more data to send out, Fast Dormancy feature can be activated via the +CNMPS AT command.
- In 2G the UE is assigned CS channels (for speech calls or SMS), where handover is supported for call continuity, or GPRS/EGPRS channels, where handover is not supported and autonomous or NW ordered cell reselection is performed at cell change, with possible loss of data.

## <span id="page-30-0"></span>**7.6 Deep-sleep mode, PSM and eDRX**

LARA-R6 "01B" product version modules support the 3GPP power saving features PSM and eDRX as well as deep-sleep mode. PSM and eDRX are disabled by default and can be enabled on LTE RAT, both separately or simultaneously. eDRX is also supported on "00B" product version.

PSM comes with PSM deep-sleep option enabled, i.e. the minimum functionality deep-sleep mode is periodically accessed during PSM cycles. Temporary prevention of deep sleep entrance is supported via +UPSMVER AT command. Deep-sleep entrance during eDRX cycle and in out of service condition is not supported.

PSM deep-sleep can be used only when the AT interface is accessed via the UART; USB diagnostic port can be used and will not alter deep-sleep entrance timings.

PSM can be used only in data-only products with IMS client disabled.

See the SARA-R422 / LEXI R422 application development guide [\[19\]](#page-49-18) for further details about deep-sleep mode, PSM and eDRX. See LARA-R6 series AT commands manual [\[2\]](#page-49-4) to check the supported AT commands and default PSM and eDRX values.

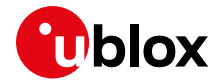

## <span id="page-31-0"></span>**8 Monitoring module status**

The module registration status can be retrieved by using the following URCs:

- **+CREG** works for all RATs; it monitors the CS status;
- **+CGREG** monitors the PS status (RAT=2G or 3G);
- **+CEREG** monitors the EPS network registration status (RAT=4G);

It is recommended to enable +CREG and +CEREG URCs with <n>=3, because in this way information about the cause of rejection is reported when registration is rejected by the network.

Using a logical OR between these URCs to know all registration statuses.

The **+UCGED** AT command can be used to retrieve information details on the current cell where the module is registered.

The IMS client registration status can be retrieved with the following URC:

• **+CIREG** monitors the IMS status registration (RAT=4G)

The **+CGEV** URC, enabled via +CGEREP, provides information about the PDP context status.

On LARA-R6 series the +CGATT read command is equivalent to the +COPS read command. In fact it returns +CGATT: 0 in out of coverage (OoC) scenarios (even if no detach has occurred).

Similarly, the URC '+CGEV: ME DETACH' reports the OoC condition, in particular when caused by a radio link failure.

### <span id="page-31-1"></span>**8.1 Retrieve and interpret diagnostic information**

It is recommended to track the module status in the host application. Such diagnostic information allows detection of specific scenarios and implementation of proper handling and countermeasures in the host application.

The module status can be returned by AT command responses and unsolicited result codes (URCs). Depending on the host application architecture, URCs, periodic polling, or both, can be used. URCs provide the most updated information and, in some cases, diagnostic information which is not available via polling. For AT commands that enable URCs, they might also return the same information when polled, as indicated below.

Some commands store the setting of the URC reporting in NVM, so they are referred to as persistent settings.

Some AT commands provide a choice on how to handle the URCs when the AT interface is busy; for all other AT commands, URC is issued at the return into command mode, as explained in LARA-R6 series AT command manual [\[1\]](#page-49-7), in the "URCs presentation deferring" section.

URCs and AT command responses are presented with their generic syntax because parameters names are quite explanatory; for precise meaning, see the LARA-R6 series AT command manual [\[1\].](#page-49-7)

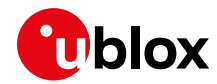

#### <span id="page-32-0"></span>**8.1.1 Diagnostic information via URCs**

| Command                 | <b>URC</b>                                                                                                    | <b>Description</b>                                                                                                    | Can be polled |
|-------------------------|----------------------------------------------------------------------------------------------------|----------------------------------------------------------------------------------------------------|---------------|
| AT+CSCON=1              | +CSCON: 1                                                                                                    | In LTE, it returns the status of the RRC connection<br>(idle or connected). Persistent setting.                                                                                                    | Yes           |
| AT+CREG=2               | +CREG: <stat>[,[<lac>],[<ci><br/><math>\left[</math>, [<actstatus>]]]</actstatus></ci></lac></stat>                                               | Enable registration status URC for CS services in<br>legacy RAT/non-EPS services (for example, SMS) in<br>LTE                                                                                                    | Yes           |
| AT+CEREG=3              | +CEREG: <stat>[,[<tac>],[<ci<br>&gt;], [<act>] [, [<cause_type>], [<br/><reject_cause>]]]]</reject_cause></cause_type></act></ci<br></tac></stat> | Enable registration status URC for EPS services,<br>reject cause in case of unavailability of such<br>services                                                                                                    | Yes           |
| $AT+CGEREP=2,1$         | +CGEV: NW PDN DEACT <cid></cid>                                                                                                    | Report all registration and PDN connectivity status<br>events. The first parameter of the AT command is<br>set to 2 indicate that URC will not be discarded in<br>case the AT interface is busy.<br>The URC in the example is reported when the device<br>enters out of coverage condition, in particular after<br>a radio link failure                                                   | No            |
| AT+CTZR=1               | +CTZV: <tz></tz>                                                                                                    | Enable reporting of changes in time zone. Usually,<br>time zone information is provided by the network at<br>LTE attach only.                                                                                                    | No            |
| $AT+CMER=1, 0, 0, 2, 1$ | +CIEV: <descr>,<value></value></descr>                                                                                                    | Report variations in some indicators like roaming,<br>SIM indication (provided that the feature is<br>configured via +UGPIOC), signal level.                                                                                                    | No            |
| $AT+CMMI=2,1$           | +CMTI: <mem>,<index></index></mem>                                                                                                    | Report the index in current selected memory (can<br>be the factory-programmed setting ME or SIM, see<br>+CPMS read command) where the mobile<br>terminated SMS has been stored. The first<br>parameter set to 2 indicates that URC are buffered<br>in case of busy AT interface. The setting is volatile<br>and shall be re-entered at every switch on.                                   | No            |
| AT+UCUSATA=4            | +UUSIMSTAT: <state></state>                                                                                                    | +UCUSATA enables +UUSIMSTAT URC of SIM<br>REFRESH events, which might indicate the change<br>of some operational parameters in the UICC card<br>(for example, IMSI swap, SIM profile installation<br>after remote SIM provisioning). The setting is<br>persistent.                                                                                                    | No            |
| AT+UBIP=1               | +UUBIP: <ev cmd="">,<val></val></ev>                                                                                                    | URC are raised when Open Channel, Close Channel,<br>Send Data, Receive Data and Channel status<br>events are issued by the SIM card towards the<br>device to handle a SIM OTA session, for example for<br>remote SIM provisioning. The embedded BIP client<br>will cater for establishing the required socket and<br>exchange data with the SIM OTA server. The<br>setting is persistent. | No            |
| AT+UFOTASTAT=1          | +UFOTASTAT: <event>,<param1><br/><math>[\sqrt{p}a</math>ram<math>2&gt;</math>]</param1></event>                                                   | Provide information on the progress and outcome<br>of the Firmware download over the air via LwM2M<br>(uFOTA). The setting is persistent.                                                                                                    | No            |
| AT+ULWM2MSTAT=1         | +ULWM2MSTAT: <event>,<param1<br><math>&gt;[</math>, <param2>]</param2></param1<br></event>                                                        | Enable URC to report the activity of the embedded<br>LwM2M client. The setting is persistent.                                                                                                    | No            |

**Table 16: Diagnostic information via URCs**

**☞** Always consider configuring the +CGEREP AT command with <mode>=2 to avoid losing URCs when the AT interface is busy executing some other AT commands.

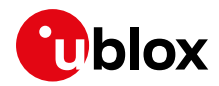

### <span id="page-33-0"></span>**8.1.2 Diagnostic information via polling**

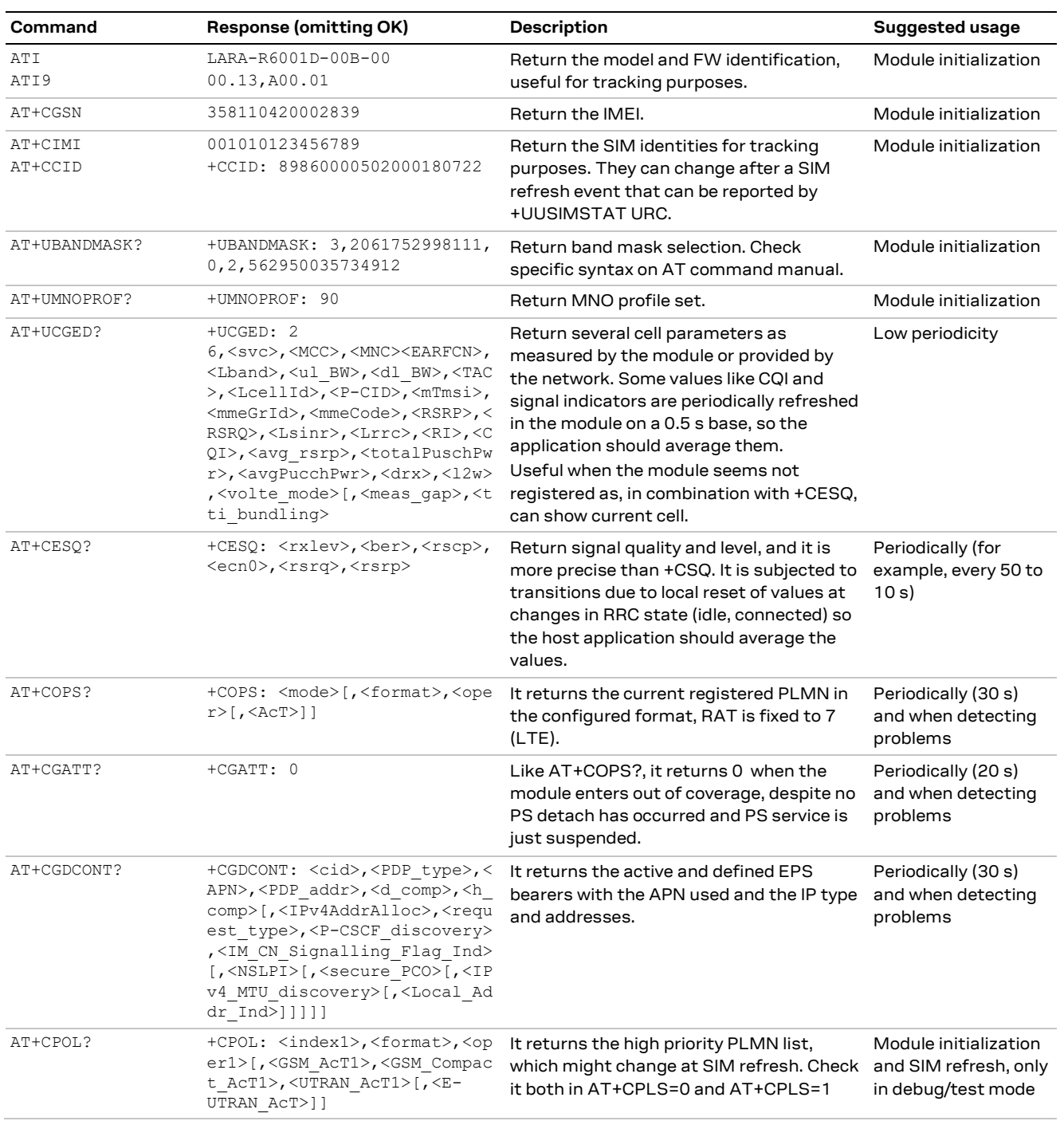

**Table 17: diagnostic information via polling**

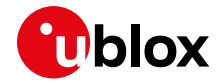

### <span id="page-34-0"></span>**8.2 Full-stack watchdog: how to react to unexpected conditions**

The application shall properly handle communication or connectivity problems that can arise when using the module in the cellular mobile environment.

When a problem at a specific level is encountered, the countermeasure for that level should be tried and, if that does not resolve the issue, then proceed with the solutions for the lower levels. [Table 18](#page-34-1) shows a full-stack watchdog for monitoring LARA-R6 series modules.

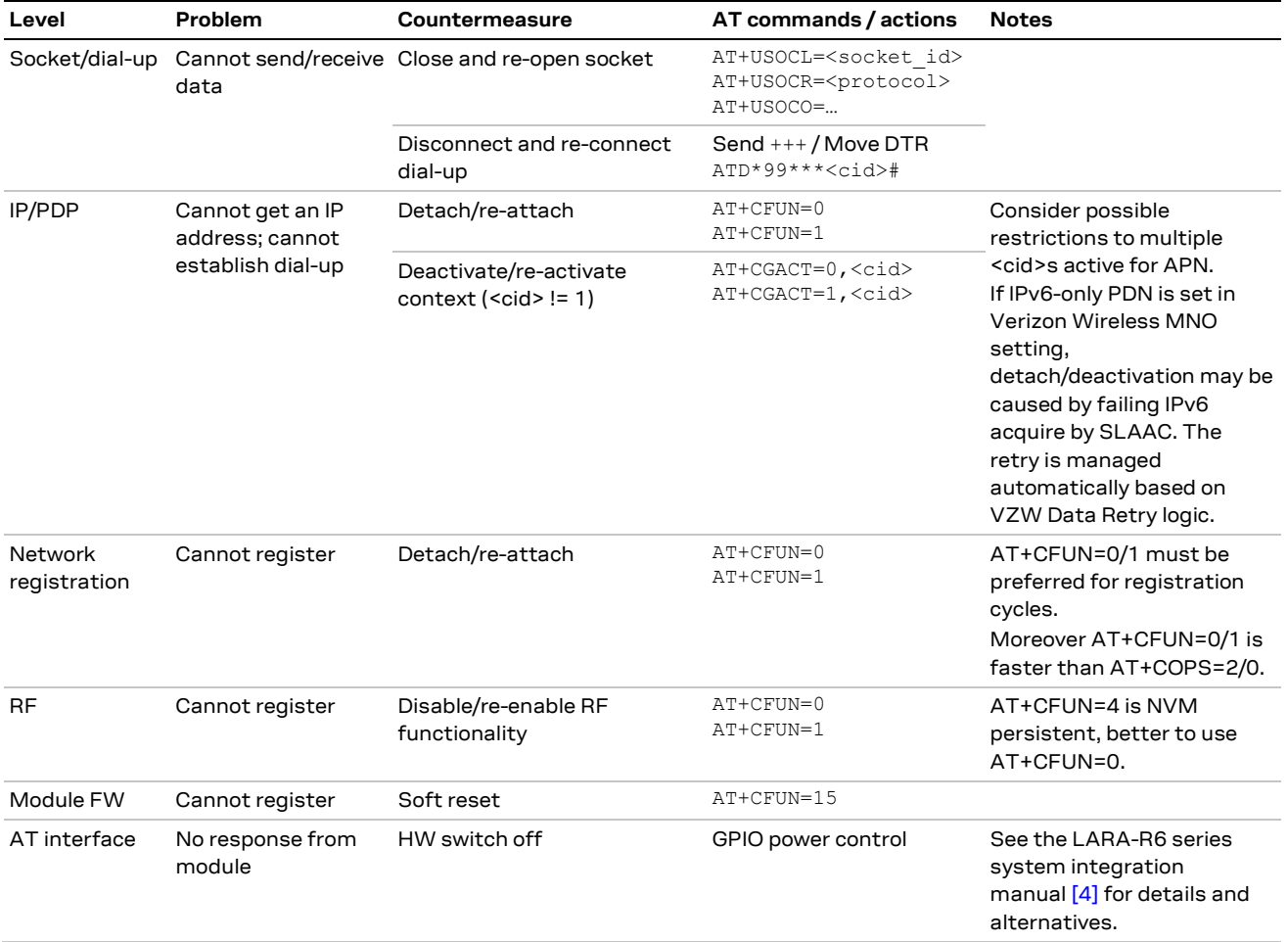

<span id="page-34-1"></span>**Table 18: Full-stack watchdog for LARA-R6 series modules**

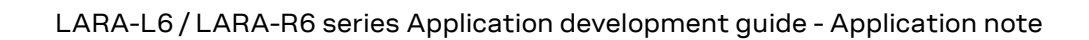

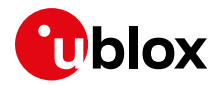

## <span id="page-35-0"></span>**9 SIM**

## <span id="page-35-1"></span>**9.1 SIM communication**

Module and SIM card communicate through a serial interface. The module automatically starts a communication with the SIM at boot for cellular protocol stack operations. The host application can interact with applets and services residing in the SIM card using a set of AT commands. Based on capabilities these commands can be divided in two groups:

- commands for restricted access
- commands for generic access

#### <span id="page-35-2"></span>**9.1.1 Commands for restricted access**

Commands for restricted access are a set of high-level commands that allow simple but limited interactions with the SIM and its contents. The handling of all the steps required by communication protocol used by module - SIM interface is managed internally by the module, and therefore not a concern for the host application.

This subset includes the +CRSM and +CRLA AT commands.

#### **9.1.1.1 Examples of UICC communication**

Below are examples of commands for restricted access.

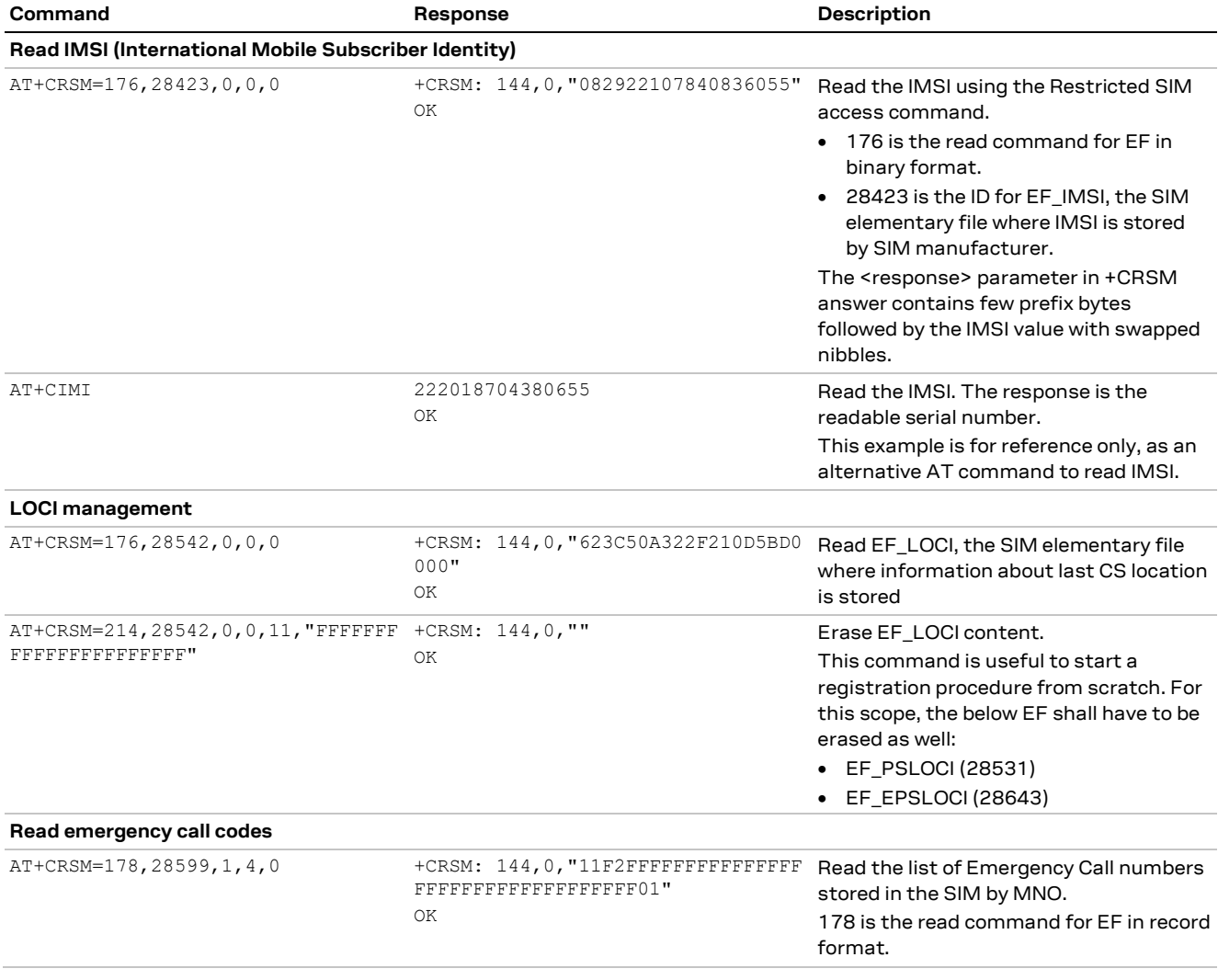

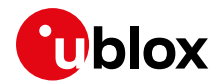

#### <span id="page-36-0"></span>**9.1.2 Commands for generic access**

Commands for generic access are a subset of low-level commands that allow the direct control of messages sent to the SIM and received from it; the full knowledge of APDU protocol syntax and procedures is therefore needed.

This subset includes the +CSIM and +CGLA AT commands.

#### <span id="page-36-1"></span>**9.1.3 SIM logical channels**

The exchange of messages (APDU) between SIM card and module occurs through "logical channels" that work on the physical SIM serial interface.

#### **9.1.3.1 Basic logical channel**

At module boot, the "basic logical channel" (logical channel 0) is automatically opened, and it is used for cellular protocol stack operations.

This channel is owned by the module, and the host application is not allowed to close it. For the same reason, internal module commands have the priority, and AT commands that do not coordinate (e.g., +CSIM) will not disrupt the module functionality but might be disturbed by the module.

#### **9.1.3.2 Supplementary logical channels**

To allow interactions with applets and services residing in the SIM card, cellular SIM cards support supplementary logical channels (up to 3).

These channels shall be explicitly activated by the module and the SIM card assigns them a progressive number from 1 to 3. The user or host application can manage logical channels using proper AT commands. It is recommended to use an independent supplementary channel for each different applet/service and to close them at the end for reuse.

In LARA-R6 modules, in addition to logical channels 0 the module automatically activates logical channel 1 as well. Its usage by user / host application is allowed. Since some SIM applications (e.g., ISD-R) cannot have multiple parallel sessions, they should be selected on the channel intended for them and in these cases the usage of logical channel 1 could be mandatory.

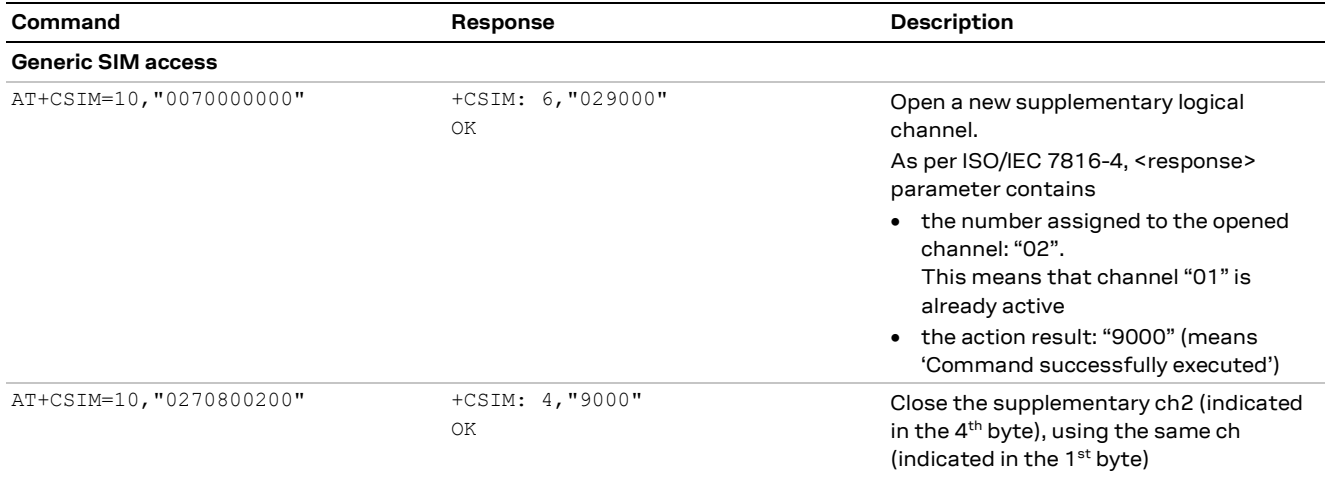

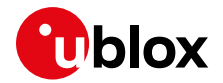

## <span id="page-37-0"></span>**9.2 Chip SIM**

For devices utilizing a physically soldered-down chip SIM, consider what network or networks the device will connect to. More specifically, beyond the obvious intended end network(s) the device will deploy on, keep in mind the need to connect with a test network or base station simulator call-boxes, which may require a specific UICC profile to connect to. Anticipate such needs and be prepared to be able to obtain and configure a profile to connect to such networks or simulators.

Alternatively, here below some other possible ways to proceed for testing purposes:

- Configure a device(s) with a SIM card holder for physical removable SIM for such engineering or pre-production activities.
- Make sure to disable authentication and integrity checks on the tester side (by proper setting) and, for LTE and 3G (for 2G it is not required), on the module (by using the AT+UDCONF=81,0 AT command, see LARA-R6 series AT commands manual [\[1\]\)](#page-49-7).

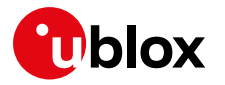

## <span id="page-38-0"></span>**10 SMS**

### <span id="page-38-1"></span>**10.1 Preferred message storage**

The factory-programmed value for LARA-R6 & LARA-L6 series modules is "ME" for the three memory parameters <mem1>, <mem2> and <mem3>. The setting can be set or read by the +CPMS AT command.

This is an example regarding the configuration of the +CPMS storage parameter for all memory parameters to the same value.

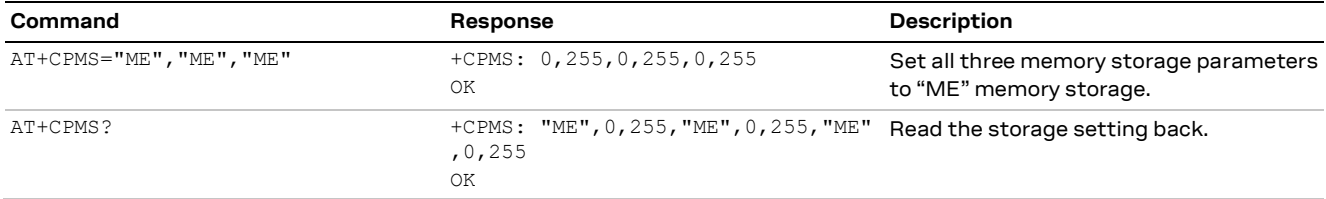

#### **Table 19: preferred message storage**

For more details on the +CPMS AT command, see LARA-R6 / LARA-L6 series AT commands manual [\[1\].](#page-49-7)

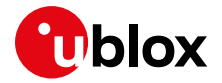

## <span id="page-39-0"></span>**11 EFS backup & restore**

Due to the nature of flash memory, the embedded file system (EFS) may incur memory corruption if the safe & graceful shutdown procedure outlined in the LARA-R6 & LARA-L6 series system integration manual [\[4\]](#page-49-6) is not followed. It is possible that memory corruption may result in the device being inoperable or may impact specific device data information.

For a fatal memory corruption, the EFS backup & restore feature allows the module to autonomously restore the EFS using the last EFS backup stored on the module itself.

Backup of device's unique parameters (like for example RF calibration data, IMEI, etc.) is performed at the u-blox factory and is stored on the module as the first backup copy for the device. The host application has the option to make subsequent backups to supersede the previous backup copy. If an EFS corruption is detected, then the restore is triggered autonomously at the device boot-up process to restore the device with the single backup copy stored on the device.

Backup & restore is a unique feature that may extend the lifetime of the modules in the field.

**⚠** It is critical that the host application follows the proper safe and graceful shutdown procedure outlined in the LARA-R6 series system integration manual [\[4\].](#page-49-6) The backup & restore feature is intended only as an additional backup mechanism if, on the potential rare occasion, the host application shutdown does not conform to the graceful power-down guidelines.

## <span id="page-39-1"></span>**11.1 Description**

There are two parts to the EFS backup & restore feature for LARA-R6 & LARA-L6 series modules.

First, the restore function allows a module to automatically recover from a fatal file system corruption if it should detect such a corruption from a previous improper shutdown at the next module boot-up. If the corruption is non-fatal, and the module can boot up, then the host can manually trigger a restore.

These non-fatal corruption types are considered:

- MNO profiles lost or duplicated
- Device goes into the non-signaling mode (for more details, see +UTEST AT command)

**E** A restore should be host triggered only in one of the above conditions.

The second part of this feature is optional for a device that comes with this feature from the factory, where the host can perform a backup of the file system to supersede the previous or original backup done during the module production. This will allow the latest user values in the file system to be captured in the backup copy. The table below lists how different data are handled during backup.

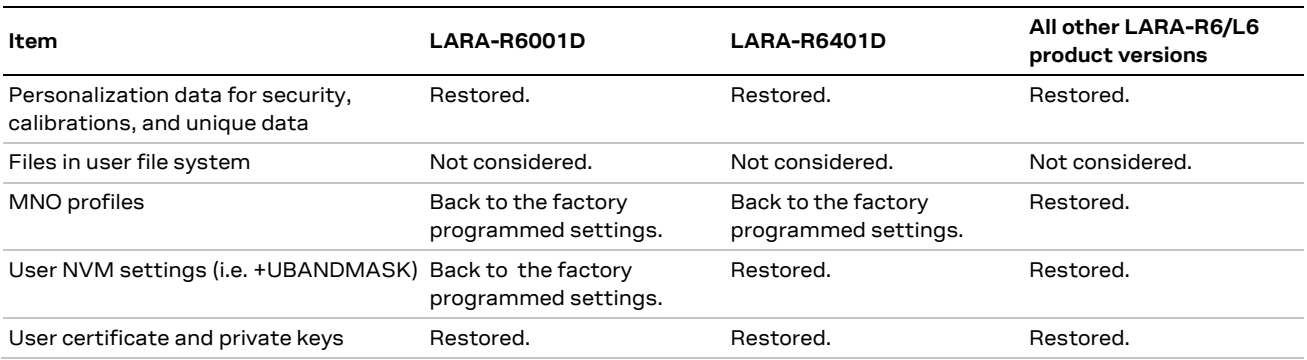

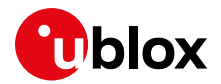

#### <span id="page-40-0"></span>**11.1.1 EFS backup**

The EFS backup can be initiated with the +UBKUPDATA AT command and will automatically trigger a backup process upon receiving the command. After this procedure is completed, the device will store status information that can be queried with an AT command. After the backup completion, no further action is required.

The host can initiate a backup on an infrequent and rare basis when there is a justified need to perform a backup. This could be when some important and significant information in the file system has changed or been added via AT commands, e.g., regarding the personalization data for security. One likely instance requiring a backup is after the host application factory initial "production", which may include the module configuration to a specific use case requirement related to the security functionalities. The backup command can also provide some information about the last backup.

The command's query response contains the number of backups and restores for each file system.

- **⚠** To avoid excessive flash wear, the backup should be performed on a limited basis such as after host application production and initialization.
- **☞** There are not multiple backup "versions" stored; only a single copy of the latest backup is kept.

**☞** It can take up to 15 s for a backup to execute.

The host can detect when the backup is complete, and the AT interface is available by a URC notification. Example: the **+UUBKUPDATA: 2,1** URC indicates the backup has successfully taken place.

#### <span id="page-40-1"></span>**11.1.2 EFS restore**

When an automatic restore is triggered, the device will immediately reset/restore the file system (this may interrupt any currently running processes). The device will then reset, and store status information that can be queried with an AT command. After the restore procedure is completed, no further action is required, although some settings may need to be restored manually by the user, if they were modified since the last backup.

If the restore process is interrupted (e.g., through power pull), the process will start from the beginning again at the next module boot-up.

There is no available indication to the host processor that a restore is taking place during boot-up; it would just appear as if boot-up is taking longer than usual. If a restore should take place, then the host processor would need to allow more time for the device to handle the restore, until the AT interface is made available.

**☞** It can take up to 15 s for a restore to execute. This time includes the boot-up time.

The host can detect when a restore has taken place by a URC notification. Example: the **+UUBKUPDATA: 2,1** URC indicates the restore has taken place and is successful.

A manual restore can be triggered when one of the following conditions is detected by the host:

- MNO profiles lost or duplicated, which can be checked and detected with +UMNOPROF AT command
- The device goes into the non-signaling mode and is unable to exit with AT+UTEST=0 and +CFUN cannot change its state from a value of 5. This non-signaling state can be checked and detected with the +CFUN read command, where the device would return a value of 5.

Restore is only intended for the above situations.

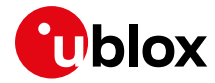

With the possibility of a restore event, to detect when the module boot-up is complete and the AT interface is available, here are following options:

- Loop AT until the "OK" final result code is issued
	- o Example: send AT every one second until the OK final result code is received
- Enable and monitor the GPIO pin with "Module status indication" functionality via the +UGPIOC AT command
- Enable and monitor the greeting message via the +CGST AT command

#### <span id="page-41-0"></span>**11.1.3 Creating backup after flashing FW update with delta package**

If a FW build with the backup & restore feature is being updated via FOTA / uFOTA with a delta package, then after the successful update a backup is triggered autonomously by the module itself.

#### <span id="page-41-1"></span>**11.1.4 EasyFlash, backup and SMS storage**

If a FW build with the backup & restore feature is being flashed onto a module via EasyFlash, after a successful FW update when the device boots up, then the host is required to:

• set the preferred SMS message storage with the +CPMS AT command just once after flashing. This step is required if the host application should use SMS. If it does not intend to use SMS, then this step can be ignored. Even if the host intends to use the +CPMS factory-programmed setting, the storage setting still needs to be set.

#### <span id="page-41-2"></span>**11.1.5 Backup & restore of secure storage**

Secure storage is used to keep security critical data. The secure storage backup/restore functionality is used in cases when the secure storage is corrupted because of an EFS corruption.

To observe the secure storage corruption the following AT commands can be used:

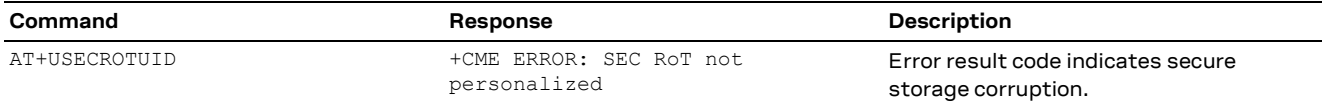

#### **Table 20: storage corruption example**

In case of secure storage corruption, the following AT commands need to be executed:

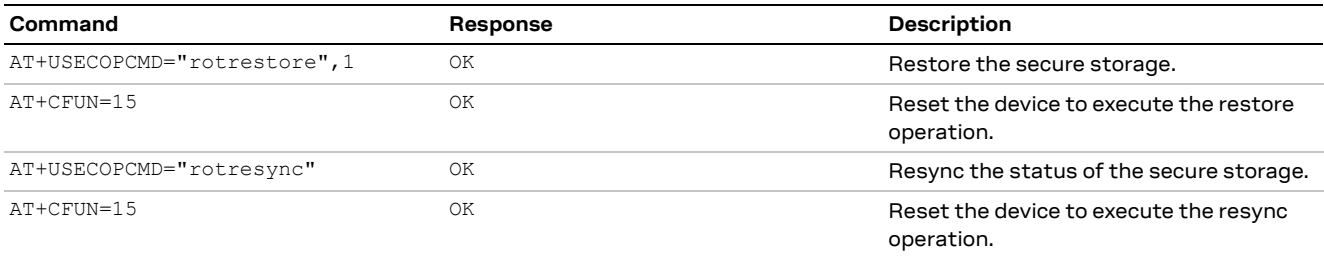

**Table 21: restore procedure example**

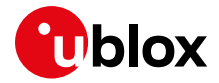

## <span id="page-42-0"></span>**12 Migration guide from LARA-R2**

This list of software changes between LARA-R2 and LARA-R6 module series may help in migrating a host application between the two modules. For details of the AT commands below, see the LARA-R6 series AT commands manual [\[1\].](#page-49-7)

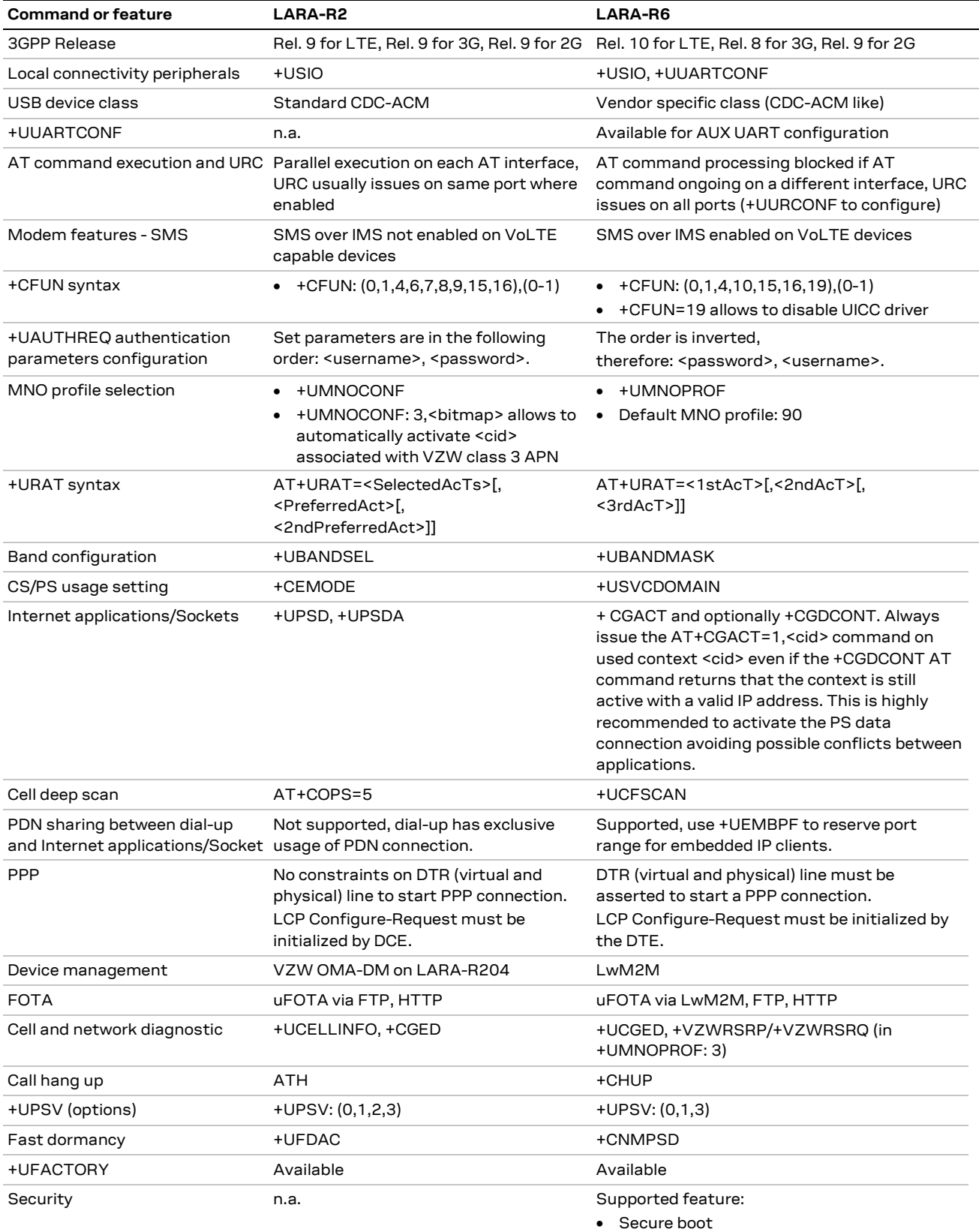

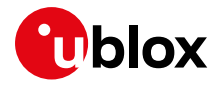

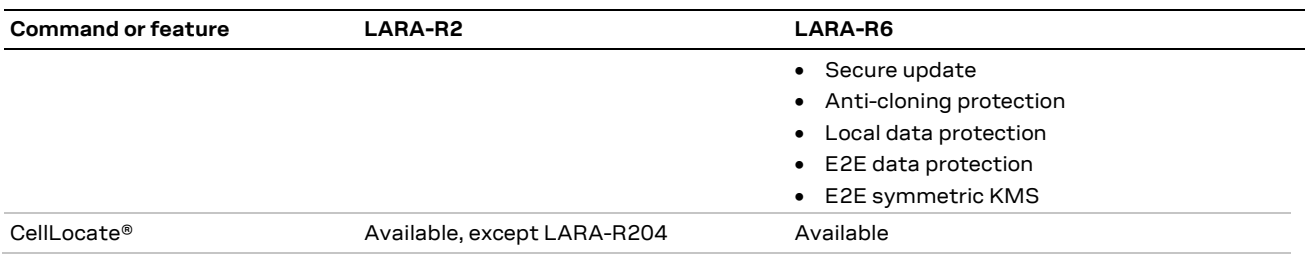

**Table 22: Software migration guide from LARA-R2 to LARA-R6 series module** 

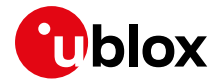

## <span id="page-44-0"></span>**13 Migration guide from TOBY-L2**

This list of software changes between TOBY-L2 and LARA-L6 module series may help in migrating a host application between the two modules. For details of the AT commands below, see the LARA-L6 series AT commands manua[l \[1\].](#page-49-7)

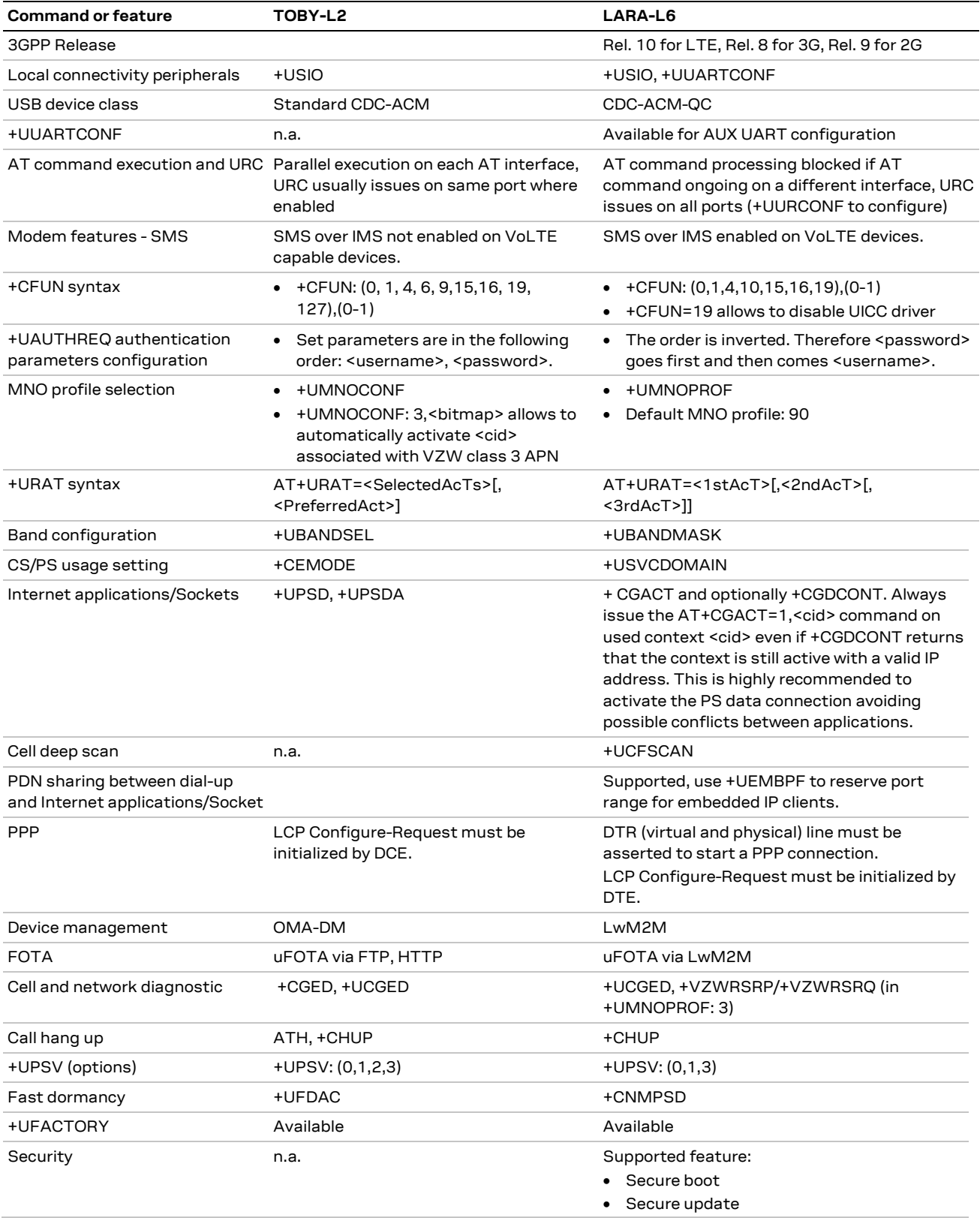

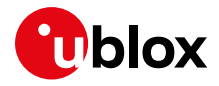

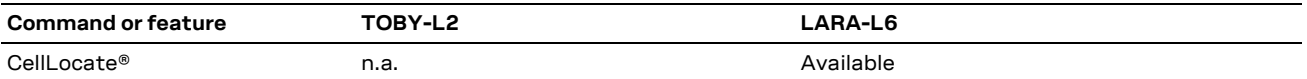

**Table 23: Software migration guide from TOBY-L2 to LARA-L6 series module** 

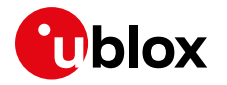

## <span id="page-46-0"></span>**Appendix**

## <span id="page-46-1"></span>**A Principal PDP context**

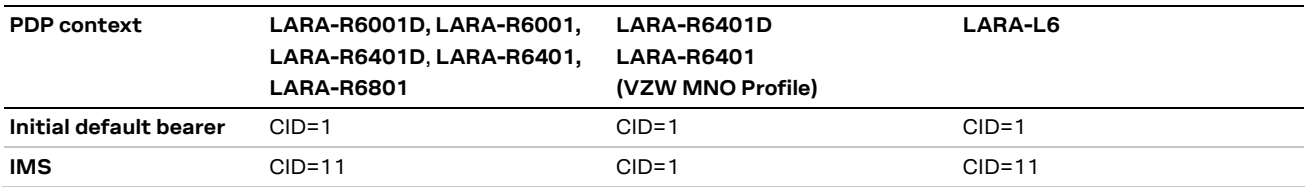

## <span id="page-46-2"></span>**B Cellular technology overview**

The LARA-L6 / LARA-R6 series comprises multi-band and multi-mode modules supporting LTE Cat 1 FDD and LTE Cat 1 TDD radio access technology, with 3G UMTS/HSPA and 2G GSM/GPRS/EGPRS fallback, providing the ideal solution for global and multi-regional coverage.

Key applications include:

- Data transfer via tethering (dial-up)
- Data transfer via internal TCP and UDP sockets
- Data transfer via internal TCP/IP applications (FTP, HTTP, COAP, etc.)
- Speech calls via VoLTE, CSFB (circuit-switched fallback) or 2G/3G legacy speech calls
- SMS
- FW update
- **Security**

### <span id="page-46-3"></span>**B.1 LTE**

LTE Cat 1 is aligned to 3GPP release 10 and allows data rates up to 10 Mbit/s in downlink (DL) and up to 5 Mbit/s in uplink (UL). Full mobility is supported by intra and inter band handover. PS handover to 3G is supported too. Redirection to 2G and 3G is supported for CSFB calls. IMS client insists on LTE protocol stack for voice calls and SMS, which are also exchanged via LTE NAS (Non Access Stratum) i.e. SGs (Signaling Gateway). SRVCC (single radio voice call continuity) allows the handover of a VoLTE call to the legacy domain (2G/3G) in case of discontinuity of the LTE radio coverage. RX diversity is implemented according to related 3GPP specifications for LTE Cat 1 User Equipment.

## <span id="page-46-4"></span>**B.2 UMTS**

UMTS HSUPA/HSDPA is supported, aligned to 3GPP release 9. HSUPA Cat.6 and HSDPA Cat.8 enable data rates up to 5.76 Mbit/s in UL and 7.2 Mbit/s in DL. Fast dormancy is supported, so that RRC connection release can be requested to the network if there is no more data to send (see +CNMPSD AT command). RX diversity is supported and activated by the module in low coverage scenarios to increase sensitivity. PDP context for data transfer with its IP address is maintained when changing the RAT from LTE to UMTS on the same PLMN. Instead, they need to be manually activated if the module performs PS attach in 3G. IMS PDP context is usually disabled by the network itself when it switches to a legacy RAT, and speech calls are carried out in legacy mode, not via IMS even if the IMS PDN connection is kept active and RAT reselected. Same considerations hold for the 2G RAT.

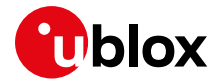

## <span id="page-47-0"></span>**B.3 GSM/GPRS/EGPRS**

2G protocols are supported and aligned to 3GPP release 8. In GPRS multi-slot class 33 the data rate is up to 107 kbit/s DL and 85.6 kbit/s UL, while in EDGE multi-slot class 33 the data rate is up to 296 kbit/s DL and 236.8 kbit/s UL.

The GPRS/EDGE multi-slot class 33 implies a maximum of 5 slots in DL (reception), 4 slots in UL (transmission) with 6 slots in total.

SMS is supported via circuit switch domain. Although DTM (discontinuous transmission) is supported, most networks do not provide it, therefore during speech calls data services are suspended.

## <span id="page-47-1"></span>**B.4 Circuit Switched (CS) and Packet Switched (PS)**

The term circuit-switched in mobile communications refers to the switching technique used traditionally for real-time services such as voice.

With circuit-switched (CS) networks a dedicated circuit is engaged for the entire duration of a conversation between two users. The circuit-switched technology is a highly reliable way of ensuring quality of service (QoS) for voice calls. However, this technique is not the most efficient as it puts certain limitations on the ability of the network to accommodate simultaneous voice calls at any given time. SMS, a store and forward service, uses CS.

The packet-switched (PS) technique provides much higher levels of efficiency as compared to the circuit-switched technique. It sends packets of data bursts at different time intervals while sharing the available capacity among multiple users. These packets have a header with the destination information of each packet and a payload which contains the actual data or information that is being transmitted. These headers are used by the switching nodes to determine the source and destination of the packets so that the data packets can be directed to the desired subscribers (devices) using the best possible route.

In LTE RAT, CS service means transmission on SGs (signaling gateways) so SMSs are routed over SGs interfaces or over IMS. For multi-mode devices, CS service also means CSFB of speech calls from LTE to legacy RATs when VoLTE services are not supported or not accessible.

#### **EPS (Evolved Packet System) is the evolution of PS for 4G.**

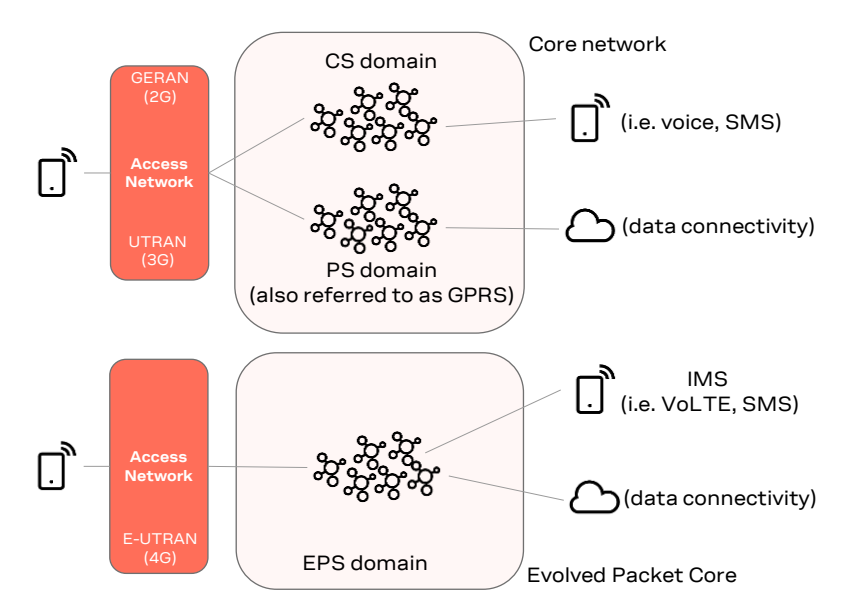

**Figure** 4**: CS vs PS block diagram**

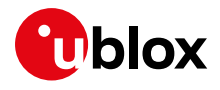

# <span id="page-48-0"></span>**C Glossary**

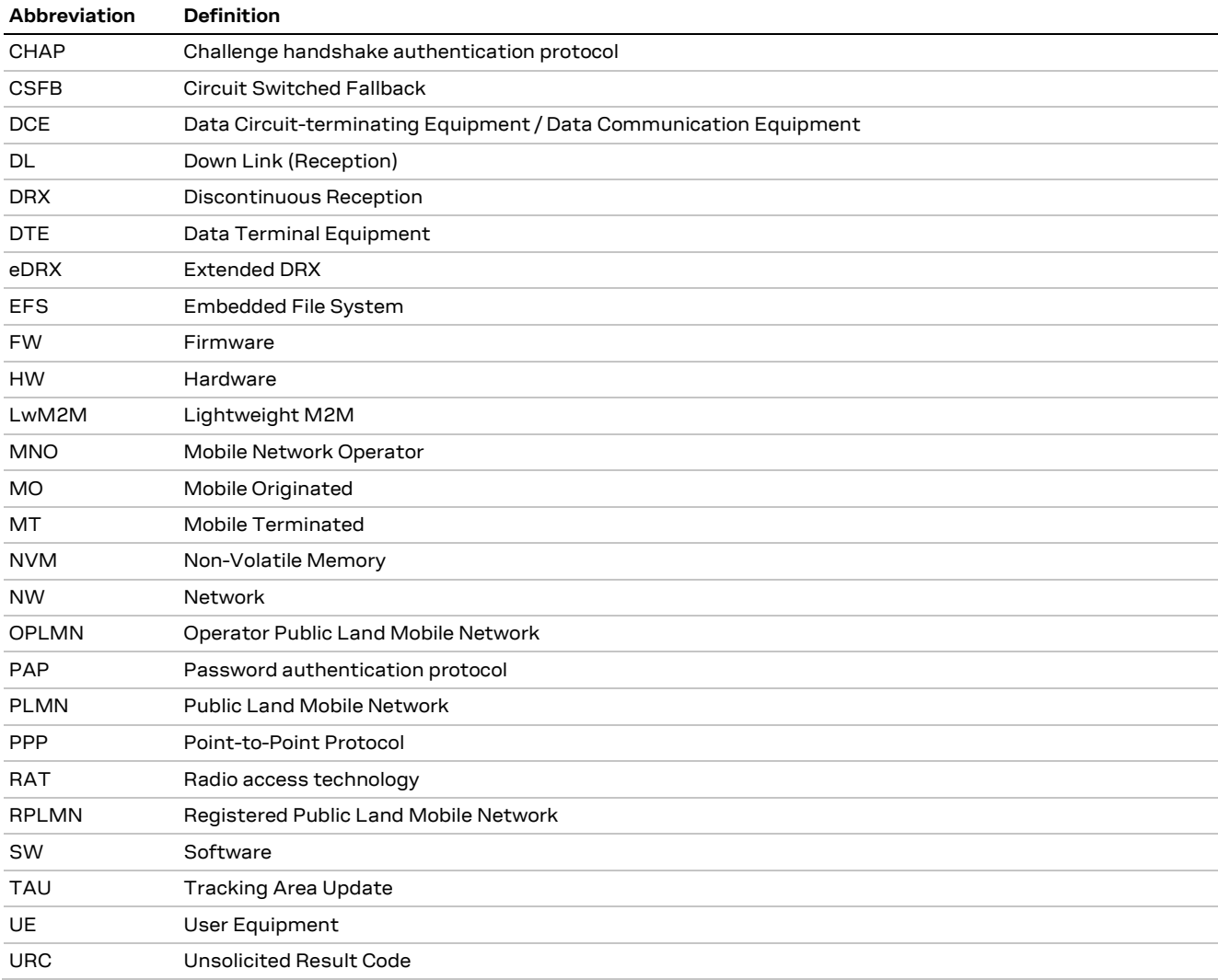

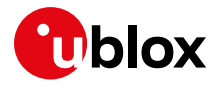

## <span id="page-49-0"></span>**Related documentation**

- <span id="page-49-7"></span>[1] u-blox LARA-R6 / LARA-L6 series AT commands manual, [UBX-21046719](https://www.u-blox.com/en/docs/UBX-21046719)
- <span id="page-49-4"></span>[2] u-blox LARA-R6 series data sheet, [UBX-21004391](https://www.u-blox.com/docs/UBX-21004391)
- <span id="page-49-5"></span>[3] u-blox LARA-L6 series data sheet, [UBX-21047783](https://www.u-blox.com/docs/UBX-21047783)
- <span id="page-49-6"></span>[4] u-blox LARA-R6 / LARA-L6 series system integration manual[, UBX-21010011](https://www.u-blox.com/en/docs/UBX-21010011)
- <span id="page-49-11"></span>[5] u-blox LARA-R6 / LARA-L6 series Linux integration application note, [UBX-22026570](https://www.u-blox.com/en/docs/UBX-22026570)
- <span id="page-49-8"></span>[6] u-blox LARA-R6 / LARA-L6 FW update application note, [UBX-22008011](https://www.u-blox.com/en/docs/UBX-22008011)
- <span id="page-49-14"></span>[7] u-blox LARA-R6 Internet applications development guide application note, [UBX-22001854](https://www.u-blox.com/en/docs/UBX-22001854)
- <span id="page-49-10"></span>[8] u-blox Positioning implementation application note, [UBXDOC-686885345-1826](https://www.u-blox.com/en/docs/UBXDOC-686885345-1826)
- <span id="page-49-13"></span>[9] u-blox Mux implementation in cellular modules application note[, UBX-13001887](https://www.u-blox.com/en/docs/UBX-13001887)
- [10] u-blox LARA-R6 / LARA-L6 LwM2M objects and commands, [UBX-22008379](https://www.u-blox.com/en/docs/UBX-22008379)
- <span id="page-49-12"></span>[11] u-blox LARA-R6 series audio application note, [UBX-22001999](https://www.u-blox.com/sites/default/files/documents/LARA-R6-Audio_AppNote_UBX-22001999_2.pdf)
- <span id="page-49-3"></span>[12] u-blox EVK-R6 / EVK-L6 user guide, [UBX-21035387](https://www.u-blox.com/en/docs/UBX-21035387)
- <span id="page-49-9"></span>[13] u-blox LARA-R6-L6 production and prototype validation guidelines application note. UBX-22013369. Contact tech support for this document.
- [14] 3GPP TS 24.008 Mobile radio interface layer 3 specification
- <span id="page-49-16"></span>[15] 3GPP TS 27.010 V3.4.0 - Terminal Equipment to User Equipment (TE-UE) multiplexer protocol (Release 1999)
- [16] 3GPP TS 31.102 Characteristics of Universal Subscriber Identity Module (USIM) application (Release 14)
- [17] ETSI TS 102.221 UICC-Terminal interface; Physical and logical characteristics (Release 14)
- <span id="page-49-17"></span>[18] GSMA TS.34 - IoT Device Connection Efficiency Guidelines (Version 4)
- <span id="page-49-18"></span>[19] u-blox SARA-R422 / LEXI R422 application development guide application note[, UBX-20050829](https://content.u-blox.com/sites/default/files/documents/SARA-R42-LEXI-R42-Application-Development_AppNote_UBX-20050829.pdf)
- <span id="page-49-15"></span>[20] [u-blox module USB driver v2.0.0.0 for Windows](https://content.u-blox.com/sites/default/files/2023-10/ublox_R4_R6_L6_windows_3264_v2.0.0.0.zip?_ga=2.186902120.1503380139.1705911084-1038379191.1693572866)

**☞** For regular updates to u-blox documentation and to receive product change notifications, register on our homepage [\(www.u-blox.com\)](http://www.u-blox.com/).

## <span id="page-49-1"></span>**Revision history**

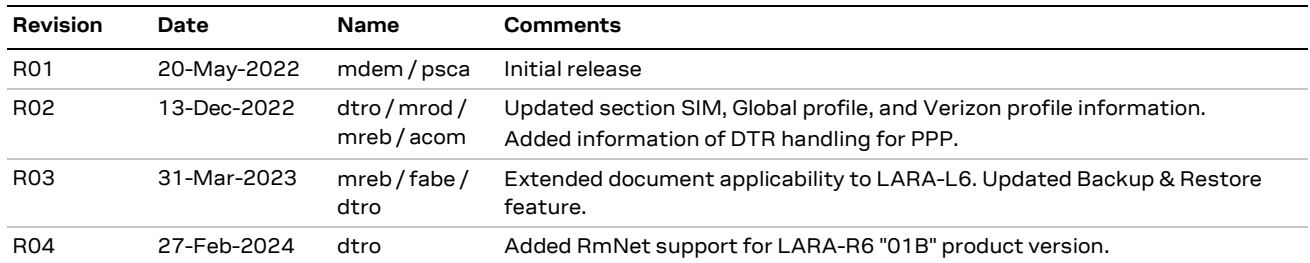

## <span id="page-49-2"></span>**Contact**

#### **u-blox AG**

Address: Zürcherstrasse 68 8800 Thalwil Switzerland

For further support and contact information, visit us at [www.u-blox.com/support.](http://www.u-blox.com/support)